# **SONY.**

# Cuber-shot

**Digital Still Camera/C\_mara fotografia digital**

### **Instruction Manual Manual de instrucciones**

**DSC- T20/T25**

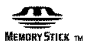

**UTHIUMION**

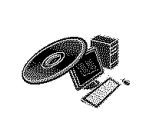

For details on the advanced operations, please access "Cyber-shot **Handbook"and** "Cyber-shot **Stepup Guide"contained** on **the** supplied CD-ROM **via** a computer.

Para obtener más información sobre las opciones avanzadas, consulte la "Guía práctica de Cyber**shot"y** la "Gu[a **avanzada de Cyber-shot"** del CD-ROM suministrado mediante un ordenador.

Operating **Instructions**

Before operating the unit, please read this manual thoroughly, and retain it for future reference.

#### Manual de instrucciones

Antes de utilizar la unidad, lea detenidamente este manual y consérvelo para futuras consultas.

8B FS.

#### Enalis .

#### Owner's Record

The model and serial numbers are located on the bottom. Record the serial number in the space provided below. Refer to these numbers whenever you call upon your Sony dealer regarding this product. Model No. DSC-T20/DSC-T25 *Serial* Nil.

#### WARNING

To **reduce fire or** shock **hazard,** do not expose the **unit** to rain or moisture.

### For Customers in the U.S.A. CAUTION **RISK OF ELECTRIC SHOCK**<br>DO NOT OPEN CAUTION: TO REDUCE THE RISK OF ELECTRIC SHOCK. DD NOT BEMOVE COVER (OR BACK). MO HSER-SERVICE ARLE PARTS INSIDE REFER SERVICING TO OLIALIFIED SERVICE PERSONNEL.

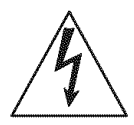

This symbol is intended to alert the user to the presence of uninsulated "dangerous voltage" within the product's enclosure that may be of sufficient magnitude to constitute a risk of electric shock 1o persons.

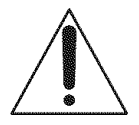

This symbol is imended to alert the user to the presence of important operating and maintenance (servicing) instructions in the literature accompanying the appliance.

## **IMPORTANT SAFEGUARDS**

*For* your protection, please read these safety instructions completely before operating the appliance, and keep this manual for future reference.

Carefully observe all warnings, precautions and instructions on the appliance, or the one described in the operating instructions and adhere to them.

#### IR.

#### I **Power Sources**

This set should be operated only from the type of power source indicated on the marking label. If you are not sure of the type of electrical power supplied to your home, consult your dealer or local power company. For those sets designed to operate from battery power, or other sources, refer to the operating instructions.

#### I **Polarization**

This set may be equipped with a polarized ac power cord plug (a plug having one blade wider than the other).

This plug will fit into the power outlet only one way. This is a safety feature. If you are unable to insert the plug fully into the outlet, try reversing the plug. If the plug should still fail to fit, contact your electrician to have a suitable outlet installed. Do not defeat the safety purpose of the polarized plug by forcing it in.

#### I Overloading

Do not overload wall outlets, extension cords or convenience receptacles beyond their capacity, since this can result in fire or electric shock.

#### I Object **and Liquid Entry**

Never push objects of any kind into the set through openings as they may touch dangerous voltage points or short out parts that could result in a fire or electric shock. Never spill liquid of any kind on the set.

#### I **Attachments**

Do not use attachments not recommended by the manufacturer, as they may cause hazards.

#### **Cleaning**

Unplug the set from the wall outlet before cleaning or polishing it. Do not use liquid cleaners or aerosol cleaners. Use a cloth lightly dampened with water for cleaning the exterior of the set.

#### **Thstallation**

#### **Water and Moisture**

Do not use power-line operated sets near water $$ for example, near a bathtub, washbowl, kitchen sink, or laundry tub, in a wet basement, or near a swimming pool, etc.

#### **Power-Cord Protection**

Route the power cord so that it is not likely to be walked on or pinched by items placed upon or against them, paying particular attention to the plugs, receptacles, and the point where the cord exits from the appliance.

#### **Accessories**

Do not place the set on an unstable cart, stand, tripod, bracket, or table. The set may fall, causing serious injury to a child or an adult, and serious damage to the set. Use only a cart, stand, tripod, bracket, or table recommended by the manufacturer.

#### **Ventilation**

The slots and openings in the cabinet are provided for necessary ventilation. To ensure reliable operation of the set, and to protect it from overheating, these slots and openings must never be blocked or covered.

- -Never cover the slots and openings with a cloth or other materials.
- -Never block the slots and openings by placing the set on a bed, sofa, rug, or other similar surface.
- -Never place the set in a confined space, such as a bookcase, or built-in cabinet, unless proper ventilation is provided.
- -Do not place the set near or over a radiator or heat register, or where it is exposed to direct sunlight.

#### **Lightning**

For added protection for this set during a lightning storm, or when it is left unattended and unused for long periods of time, unplug it from the wall outlet and disconnect the antenna or cable system. This will prevent damage to the set due to lightning and power-line surges.

#### **STIME**

#### **Damage Requiring Service**

Unplug the set from the wall outlet and refer servicing to qualified service personnel under the following conditions:

- -When the power cord or plug is damaged or frayed.
- $-If$  liquid has been spilled or objects have fallen into the set.
- -If the set has been exposed to rain or water.
- -If the set has been subject to excessive shock by being dropped, or the cabinet has been damaged.
- -If the set does not operate normally when following the operating instructions. Adjust only those controls that are specified in the operating instructions. Improper adjustment of other controls may result in damage and will often require extensive work by a qualified technician to restore the set to normal operation.
- $-When$  the set exhibits a distinct change in performance - this indicates a need for service.

#### **Servicing**

Do not attempt to service the set yourself as opening or removing covers may expose you to dangerous vollage or other hazards.

Refer all servicing to qualified service personnel.

#### **Replacement parts**

When replacement parts are required, be sure the service technician has used replacement parts specified by the manufacturer that have the same characteristics as the original parts.

Unauthorized substitutions may result in fire, electric shock, or other hazards.

#### Safety Check

Upon completion of any service or repairs to the set, ask the service technician to perform routine safety checks (as specified by the manufacturer) to determine that the set is in safe operating condition.

#### **Readthis** first

#### $\omega$  on  $\omega$

Replace the battery with the specified type only. Otherwise, fire or injury may result.

#### For Customers in the U.S.A. and **Materia**

#### **RECYCLING LITHIUM-ION BATTERIES**

Lithium-Ion batteries are recyclable.

You can help preserve our environment by returning your used rechargeable batteries to the collection and recycling location nearest you.

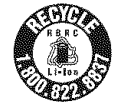

For more information regarding recycling of rechargeable batteries, call toll free 1-800-822-8837, or visit http://www.rbrc.org/

Caution: Do not handle damaged or leaking Lithium-Ion batteries.

#### **HD Output Adaptor Cable**

This device complies with Part 15 of the FCC Rules. Operation is subject to the **tollowing** two conditions:

(1) This device may not cause harmtul interference, and  $(2)$  this device must accept any interference received, including interference that may cause undesired operation.

This Class B digital apparatus complies with Canadian ICES-003.

#### **Battery charger**

This power unit is intended to be correctly orientated in a vertical or floor mount position.

#### For Customers in the U.S.A.

If you have any questions about this product, you may call:

Sony Customer Information Center

1-800-222-SONY (7669)

The number below is for the *FCC* related matters only.

#### **Regulatory Information**

#### **Declaration of Conformity**

Trade Name: SONY Model No.: DSC-T20/DSC-T25 Responsible Party: Sony Electronics Inc. Address: 16530 Via Esprillo, San Diego, CA 92127 U.S.A. Telephone No.: 858-942-2230

This device complies with Part 15 of the FCC Rules. Operation is subject to the following two conditions: (1) This device may not cause harmful interference, and (2) this device must accept any interference received, including interference that may cause undesired operation,

#### **CAUTION**

You are cautioned that any changes or modifications not expressly approved in this manual could void your authority to operate this equipment.

#### **Note:**

This equipment has been tested and found to comply with the limits for a Class B digital device, pursuant to Part 15 of the FCC Rules.

These limits are designed to provide reasonable protection against harmful interference in a residential installation. This equipment generates, uses, and can radiate radio frequency energy and, if not installed and used in accordance with the instructions, may cause harmful interference to radio communications. However, there is no guarantee that interference will not occur in a particular installation.

If this equipment does cause harmful interference to radio or television reception, which can be determined by turning the equipment off and on, the user is encouraged to try to correct the interference by one or more of the following measures:

- $-$  Reorient or relocate the receiving antenna.
- $-$  Increase the separation between the equipment and receiver.
- Connect the equipment into an outlet on a circuit different from that to which the receiver is connected.
- Consult the dealer or an experienced radio/TV technician for help.

The supplied interface cable must be used with the equipment in order to comply with the limits for a digital device pursuant to Subpart B of Part 15 of FCC Rules.

#### For the State of California, USA onm

Perchlorate Material - special handling may apply, See

www.dtsc.ca.gov/hazardouswaste/perchlorate Percblorate Material : Lithium battery contains perchlorate.

#### **For Customers in Europe**

This product has been tested and found compliant with the limits set out in the EMC Directive for using connection cables shorter than 3 meters (9.8 feet).

#### **Attention**

The electromagnetic fields at the specific frequencies may influence the picture and sound of this unit.

#### **Notice**

If static electricity or electromagnetism causes data transfer to discontinue midway (fail), restart the application or disconnect and connect the communication cable (USB, etc.) again.

#### **Disposal of Old Electrical & Electronic Equipment (Applicable in the European Union and other European countries with separate collection systems)**

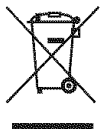

This symbol on the product or on its packaging indicates that this product shall not be treated as household waste, lnstead it shall be handed over to the applicable collection point for the recycling of electrical and electronic equipment. By ensuring this product is disposed of correctly, you will help prevent potential negative consequences for the environment and human health, which could otherwise be caused by inappropriate waste handling of this product. The recycling of materials will help to conserve natural resources. For more detailed information about recycling of this product, please contact your local Civic Office, your household waste disposal service or the shop where you purchased the product.

#### Notice for customers in the **United Kingdom**

A moulded plug complying with BS 1363 is fitted to this equipment for your safety and convenience. Should the fuse in the plug supplied need to be replaced, a fuse of the same rating as the supplied one and approved by ASTA or BSI to BS 1362, (i.e., marked with an  $\circledast$  or  $\circledast$  mark) must be used.

If the plug supplied with this equipmem has a detachable fuse cover, be sure to attach the fuse cover after you change the fuse. Never use the plug without the fuse cover. If you should lose the fuse cover, please contact your nearest Sony service station.

#### Notes on **usingyour**camera

#### **Internal memory and** "Memory **Stick Duo" back up**

Do not turn off the camera or remove the battery pack or "Memory Stick Duo" while the access lamp is lighted, as the internal memory data or "Memory Stick Duo" data may be destroyed. Always protect your data by making a back up copy.

#### **Notes on recording/playback**

- **•** Before you record, make a trial recording to make sure that the camera is working correctly.
- This camera is neither dust-proof, nor splashproof, nor water-proof. Read "Precautions" (page 30) before operating the camera.
- Be careful not to get the camera wet. Water entering the inside of the camera may cause malfunctions which in some cases may not be repairable.
- Do not aim the camera at the sun or other bright light. It may cause the malfunction of your camera.
- Do not use the camera near a location that generates strong radio waves or emits radiation, The camera may not be able to record or play back properly.
- Using the camera in sandy or dusty locations may cause malfunctions.
- If moisture condensation occurs, remove it before using the camera (page 30).
- Do not shake or strike the camera. In addition to malfunctions and an inability to record images, this may render the recording medium unusable, or cause image data breakdown, damage or loss.
- Clean the flash surface before use. The heat of flash emission may cause dirt on the flash surface to become discolored or to stick to the flash surface, resulting in insufficient light emission,

#### **Notes on the LCD screen**

• The LCD screen is manufactured using extremely high-precision technology so over 99.99% of the pixels are operational for effective use. However, there may be some tiny black points and/or bright points (white, red, blue or green in color) that constantly appear on the LCD screen. These points are normal in the manufacturing process and do not affect the recording in any way.

#### **On image data compatibility**

- This camera conforms with DCF (Design rule for Camera File system) universal standard established by JEITA (Japan Electronics and **Information Technology Industries** Association).
- Playback of images recorded with your camera on other equipment and playback of images recorded or edited with other equipment on your camera arc not guaranteed.

#### \_Warning **on copyright**

Television programs, films, videotapes, and other materials may be copyrighted. Unauthorized recording of such materials may be contrary to the provisions of the copyright laws.

#### **No compensation** for **contents of the recording**

The contents of the recording cannot be compensated for if recording or playback is not possible due to a malfunction of your camera or recording media, etc.

### **Table of contents**

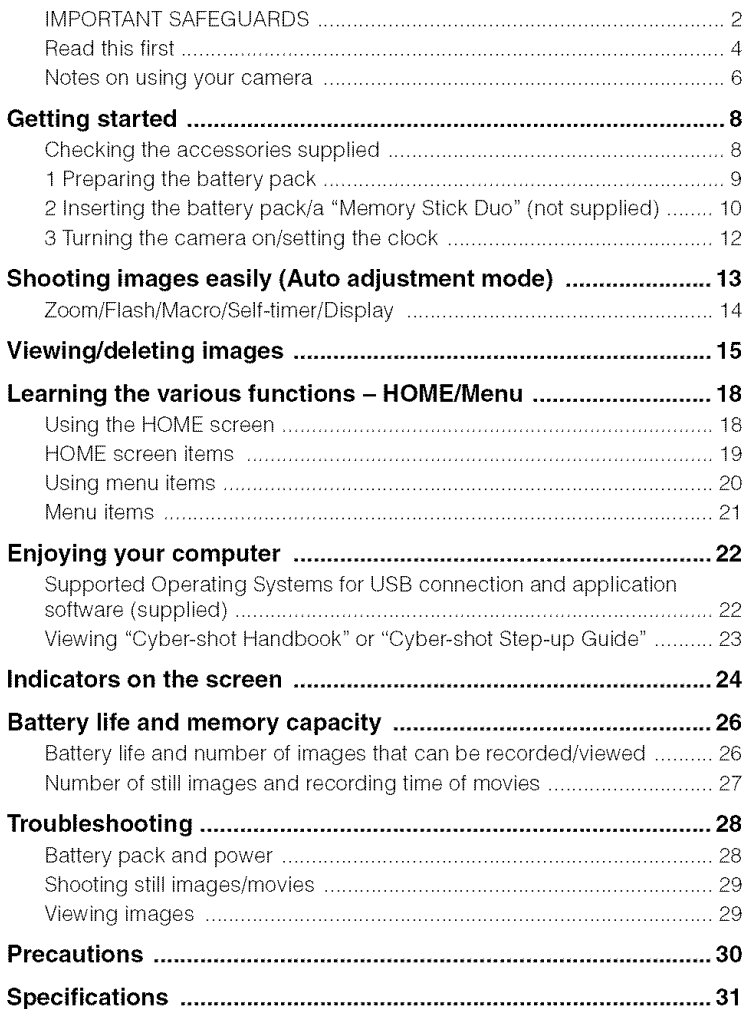

### **Getting started**

#### **Checking the accessories supplied**

• Battery charger BC-CSG/BC-CSGB/ BC-CSGC (1)

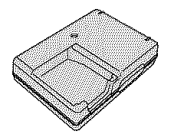

• Power cord (mains lead) (1)

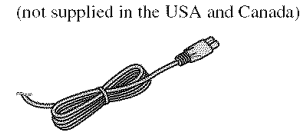

• Rechargeable battery pack NP-BG1 (1)/ **Battery** case (1)

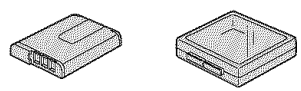

• USB, A/V cable for multi-use terminal (1)

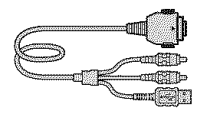

• HD Output Adaptor Cable (1) (DSC-T25 only)

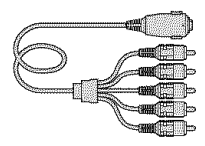

• Wrist strap (1)

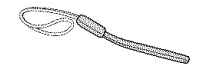

- CD-ROM (Cyber-shot application software/ "Cyber-shot Handbook'V"Cyber-shot Step-up Guide") (1)
- Instruction Manual (this manual) (1)

Attach the strap and pass your hand through **it,** to prevent the camera from damage by being dropped, etc.

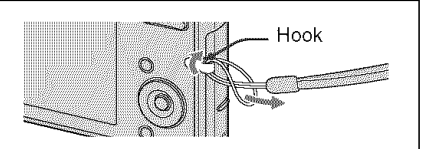

### **1 Preparing the battery pack**

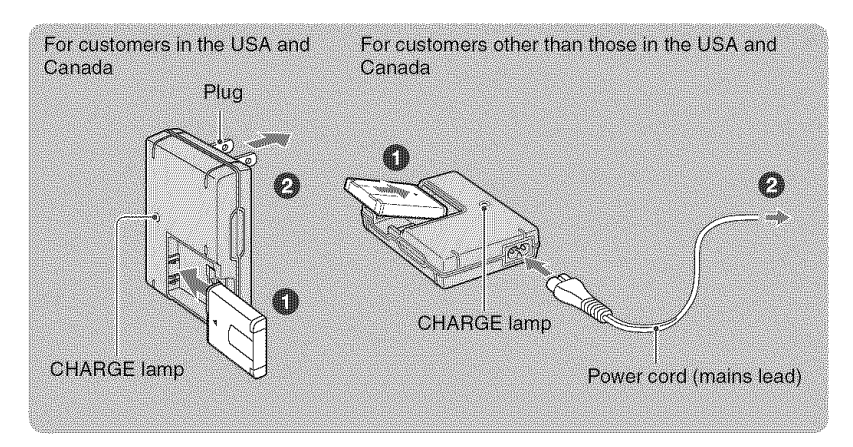

#### \_) **Insert the battery pack into the battery charger.**

#### 0 **Connect the battery charger to the wall outlet (wall socket).**

The CHARGE lamp lights on, and charging starts.

When the CHARGE lamp turns off, charging is finished (Practical charge).

If you continue charging the battery pack for about one more hour (until it is fully charged), the charge will last slightly longer.

#### **Charging time**

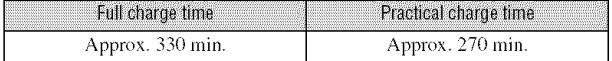

- Time required to charge a fully depleted battery pack at a temperature of  $25^{\circ}$ C (77°F). Charging may take longer under certain circumstances or conditions.
- See page 26 for the number of images that can be recorded.
- Connect the battery charger to an easily accessible wall outlet (wall socket) close by.
- Even if the CHARGE lamp is not lit, the batlery charger is not disconnected hom the AC power source (mains) as long as it is connected to the wall outlet (wall socket). If some trouble occurs while using the battery charger, immediately shut off the power by disconnecting the plug from the wall outlet (wall socket).
- When charging is finished, disconnect the power cord (mains lead) from the wall outlet (wall socket), and remove the battery pack from the battery charger.
- Designed for use with compatible Sony batteries.

### **2 Inserting the battery pack/a** "Memory **Stick Duo" (not supplied)**

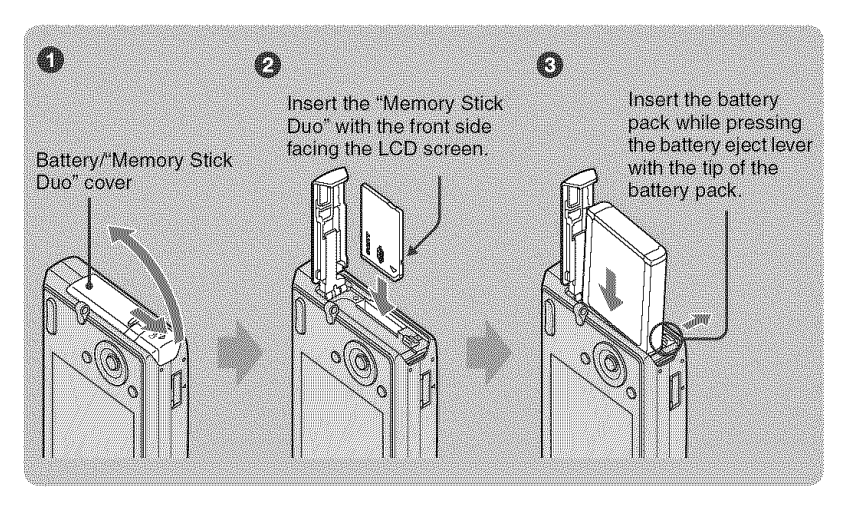

\_) **Open the battery/"Memory Stick Duo" cover.**

Olnsert **the** "Memory **Stick Duo" (not supplied) all the way in until it clicks.**

**Insert the battery pack.**

**Close the battery/"Memory Stick Duo" cover.**

#### \_When **there is no** "Memory **Stick Duo" inserted**

The camera records/plays back images using the internal memory (approx. 31 MB).

#### **To check the remaining battery time**

Press POWER button to turn on and check the remaining battery on the LCD screen.

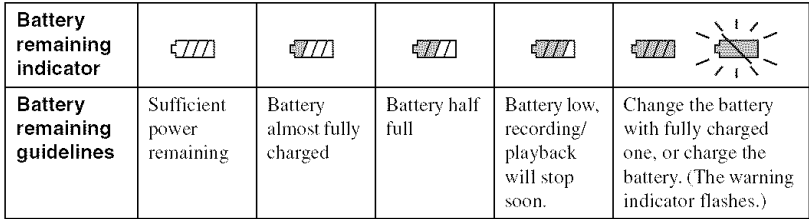

• Never remove the battery pack/"Memory Stick Duo" when the access lamp is lit. This may cause damage

• **It**takes about one minule unlil the correct batlery remaining indicalor appears.

- The displayed battery remaining indicalor may nol be correct under cerlain circumstances.
- The Clock Set screen appears when the camera is turned on for the first time (page 12).

#### **To remove the battery pack/"Memory Stick Duo"**

Open the battery/"Memory Stick Duo" cover.

#### "Memory **Stick Duo" Battery pack**

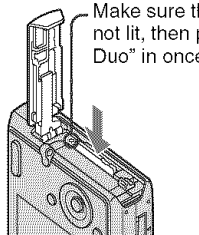

to data in the "Memory Stick Duo".

Make sure that the access lamp is not **lit, then** push **the** "Memory Stick Duo" in once.

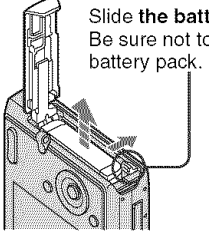

Slide the battery eject lever. Be sure not to drop the

\$

#### **3 Turningthe camera on/setting the clock**

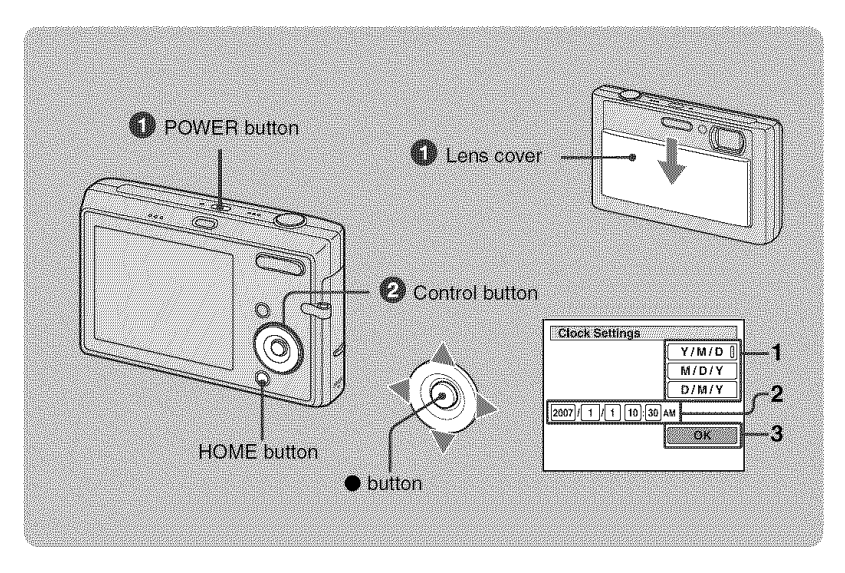

#### 0 **Press the POWER** button **or slide the** lens cover **downward.**

#### 0 **Set the clock with the control button.**

- **1** Select the date display format with  $\triangle/\nabla$ , then press  $\triangle$ .
- **2** Select each item with  $\blacktriangleleft/\blacktriangleright$  and set the numeric value with  $\blacktriangleleft/\blacktriangledown$ , then press  $\blacklozenge$ .
- **3** Select [OK], then press ●.

#### \_To **change the date and time**

Press the HOME button, and select  $[①$  Clock Settings] in  $\mathbb{S}$  (Settings) (page 18).

#### \_When **you turn on the power**

- After installing the battery pack into the camera, it may take a little while to get the camera powered.
- If the camera is running on battery power and you do not operate the camera for about three minutes, the camera turns off automatically to prevent wearing down the battery pack/Auto power-off function).

## **Shooting images easily (Auto adjustment mode)**

The following procedure is for shooting a still image.

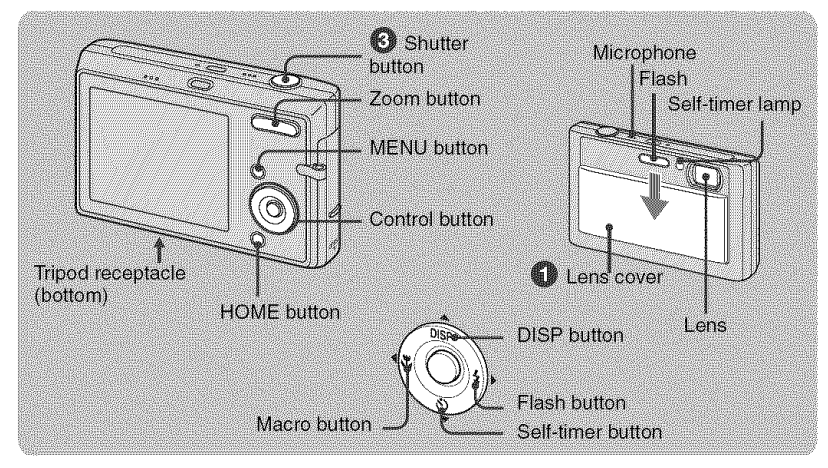

\_]\_ **Slide the lens cover downward.**

OHold **the camera steady, keeping your arm at your side.**

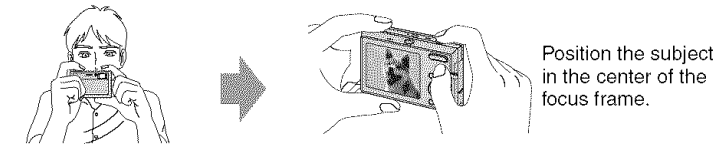

#### **Shoot with the shutter button.**

#### Still **linage:**

**1** Press and hold the shutter button halfway down to focus.

The  $\bullet$  (AE/AF lock) indicator (green) flashes, a beep sounds, the indicator stops flashing and remains lit.

**2** Press the shutter button fully down. The shutter sounds.

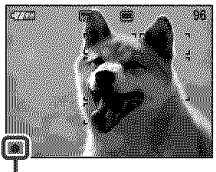

AE/AF lock **indicator**

#### Movie:

Press the HOME button, and select  $\left[\begin{array}{c|c}\end{array}\right]$  Movie Mode] in  $\bigotimes$  (Shooting) (page 18).

#### Z00m/Flash/Macr0/Self-timer/Display

#### \_ **Using the zoom**

Press  $\oplus$  to zoom, press  $\ominus$  to undo zoom.

#### \_ **Flash** (Selecting **a flash mode** for **still images)**

Press  $\blacktriangleright$  ( $\sharp$ ) on the control button repeatedly until the desired mode is selected.

#### \_AUTO:FlashAuto

Strobes when there is insufficient light or backlight (default setting)

- \$: Flashforcedon
- $\mathbf{f}$ sL: Slow synchro (Flash forced on)

The shutter speed is slow in a dark place to clearly shoot the background that is out of flash light,

 $\circledast$ : Flash forced off

#### \_'\_**Macro/Close Focus** (Shooting **close-up)**

Press  $\blacktriangleleft$  ( $\binom{1}{k}$ ) on the control button repeatedly until the desired mode is selected.

**NoFF:** Macro off

: Macro On (W side: Approx. 8 cm or farther (3 1/4 inches or farther), T side: Approx. 25 cm or farther (97/8 inches or farther))

 $Q$ . Close focus enabled (Locked to the W side: Approx. 1 to 20 cm (13/32 to 7 7/8 inches))

#### \_Using **the self-timer**

Press  $\Psi$  ( $\bullet$ )) on the control button repeatedly until the desired mode is selected.

 $\mathcal{E}_{\text{OFF}}$ : Not using the self-timer  $\mathfrak{O}_{10}$ : Setting the 10-second delay self-timer

\_,.)2: Settingthe 2-seconddelayself-timer

Press the shutter button, the self-timer lamp flashes, and a beep sounds until the shutter operates.

#### **DISP Changing the screen display**

**Press**  $\triangle$ *(DISP)* on the control button. Each time you press **▲** (DISP) button, the display changes as follows.

→ Brightness of LCD backlight up

Histogram on Indicators off hldicalors off Indicators on

### **Viewing/deletingimages**

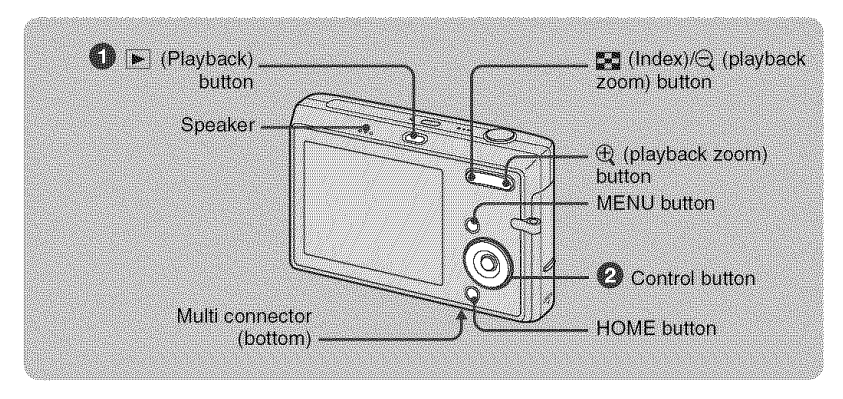

#### **O** Press  $\boxed{\blacktriangleright}$  (Playback).

If you press  $\bullet$  when the camera is powered off, the camera is turned on automatically and set to playback mode. To switch to the shooting mode, press  $\blacktriangleright$  again.

#### OSelect **an image with** 411/).,**on the control** button.

#### Movie:

Press ● to play back a movie. (Press ● again to stop playback.)

Press  $\blacktriangleleft/\blacktriangleright$  to rewind/fast forward. (Press  $\blacklozenge$  to return to normal playback.)

Press  $\blacktriangledown$  to display the volume control screen, then press  $\blacktriangleleft$  to adjust the volume.

#### **To delete images**

**1** Display the image you want to delete, then press MENU.

**2** Select  $\overline{\mathbf{m}}$  (Delete) with  $\blacktriangle$  and select [This Image] with  $\blacktriangleleft/\blacktriangleright$ , then press  $\blacklozenge$ .

**3** Select [OK] with  $\blacktriangle$ , then press  $\blacklozenge$ .

#### $\mathbb{I} \oplus \mathbb{Q}$  To view an enlarged image (playback zoom)

Press  $\oplus$  while displaying a still image. To undo the zoom, press  $\ominus$ . Adjust the portion:  $\triangle/\blacktriangledown/\blacktriangle/\blacktriangleright$ Cancel playback zoom: *•*

#### \_Viewing **an index screen**

Press  $\mathbb{Z}_4$  to display the index screen while a still image is displayed.

Then, select an image with  $\triangle/\blacktriangledown/\blacktriangle/\blacktriangleright$ .

To return to the single image screen, press  $\bullet$ .

- You can also access tile index screen by selecting [\_----. Index Display] on tile HOME screen.
- Each time you press  $\sum_{i=1}^{\infty}$ , the number of pictures on the index screen changes.

#### \_To **delete images in index mode**

- **1** Press MENU while the index screen is displayed.
- **2** Select [Delete] with  $\blacktriangle$  and select [Multiple Images] with  $\blacktriangleleft/\blacktriangleright$ , then press  $\blacklozenge$ .
- **3** Select the image you want to delete with  $\triangle$ / $\nabla$ / $\triangle$ / $\triangleright$ , then press  $\odot$ .

The  $\checkmark$  mark is checked in the checkbox of the image.

To cancel a selection, select an image you have selected for deletion, then press  $\bullet$  again.

**4** Press MENU and select [OK] with  $\blacktriangle$ , then press  $\blacklozenge$ .

• To delete all the images in a folder, select [All In This Folder], then press  $\bullet$  in step 2.

#### \_To play **back a series of images (Slide Show)**

Select  $[\mathbf{F}_k]$  Slide Show] in  $\mathbf{F}_k$  (View Images) on the HOME screen, and then select [OK] with  $\blacktriangle$ , then press  $\blacklozenge$ .

#### **To view images on TV screen**

Connect the camera to the TV with the cable for multi-use terminal (supplied).

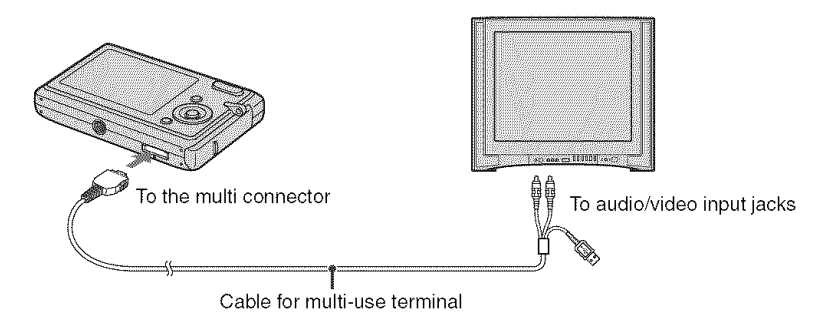

Connect the camera to the HDTV with the HD Output Adaptor Cable (DSC-T25 only).

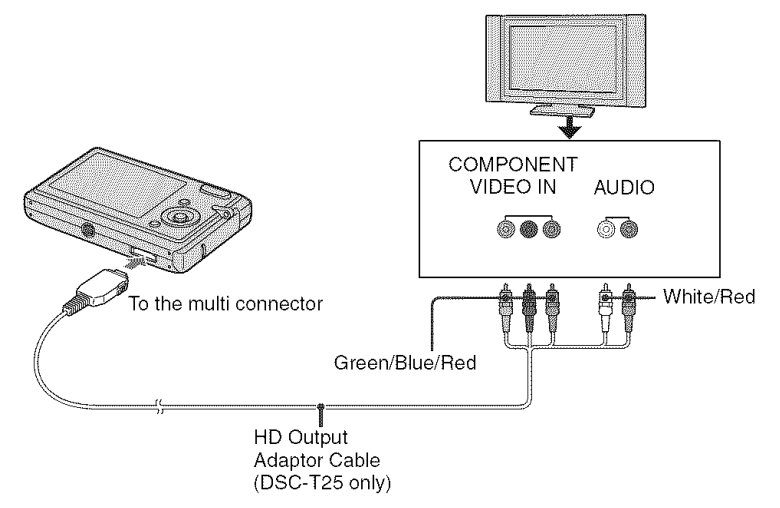

• The cable for video jacks (Green/Blue/Red) is the same color as the respective jacks.

## **Learning the various functions - HOME/Menu**

#### **Using the HOME screen**

The HOME screen is **the** gateway screen for all **the** functions of **your** camera. You can select the shooting mode or playback mode, or change the settings from the HOME screen.

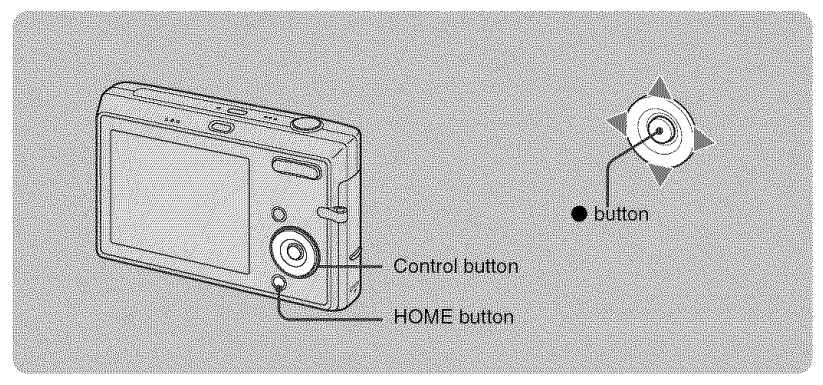

**0 Press HOME to display the HOME screen.**

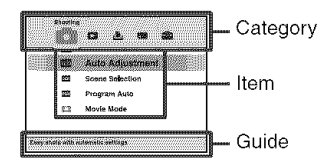

**2** Select a category with  $\blacktriangleleft$ / $\blacktriangleright$ .

\_) **Select an item with** \_hJV,**then press** O.

\_When **you select the** I **(Manage Memory) or** \_= **(Settings) category**

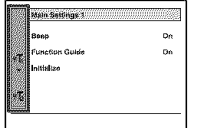

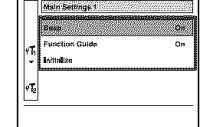

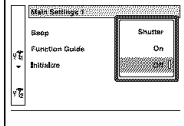

- **1** Select the desired item with **A/V.**
- This procedure is needed only when you select **the (Settings).**
- **2** Move the frame with  $\blacktriangleright$  and select a setting with  $\blacktriangle/\blacktriangledown$ , then press  $\blacklozenge$ .
- **3** Select the desired setting with **A/V**, then press ●.
	- To switch to the shooting mode, press the shutter button halfway down.

#### **HOME** screen items

The following categories and items are displayed when you press the HOME button. A description of the selected category or item is displayed on the screen by the guide.

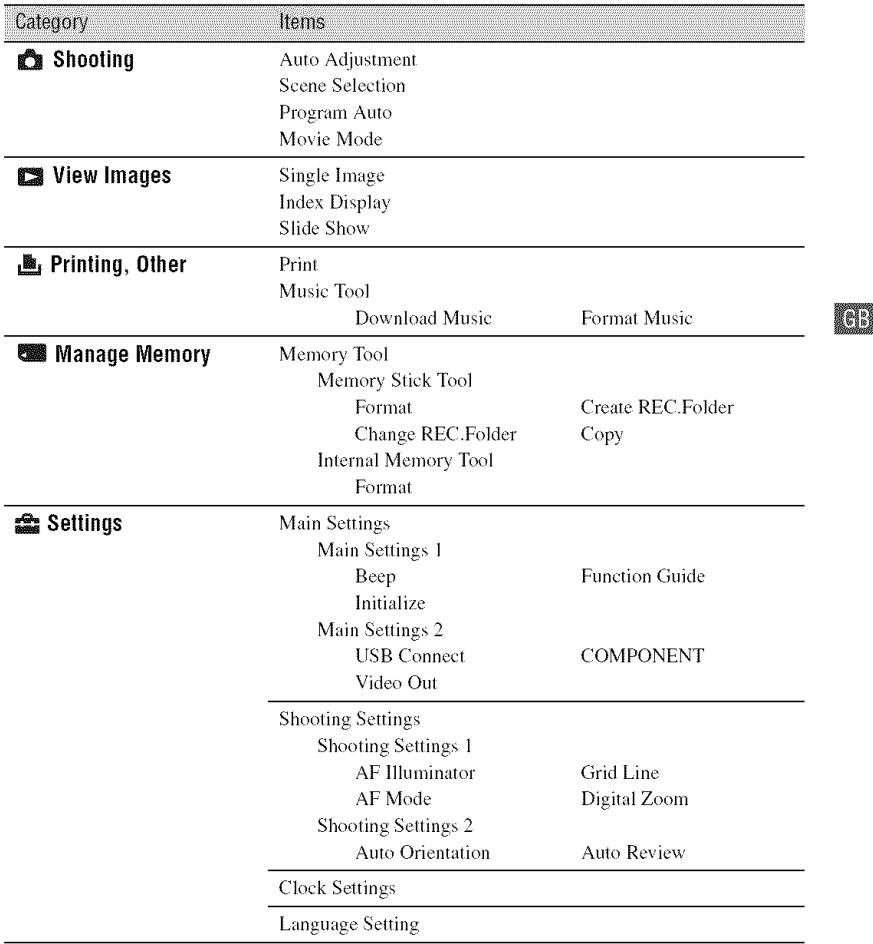

#### **Using menu items**

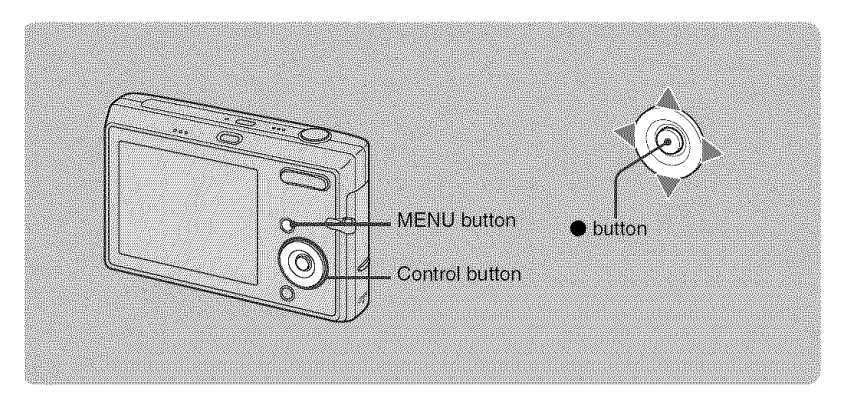

#### \_) **Press MENU to display the menu.**

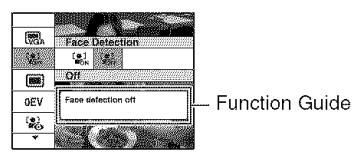

- The menu can be displayed only when the camera is in shooting mode or playback mode.
- Different items are available, depending on the selected mode.

#### O **Select the desired** item **with** \_ **on the control button.**

If the desired item is hidden, keep pressing  $\triangle/\blacktriangledown$  until the item appears on the screen.

#### \_) **Select the desired setting with </\_ on the control button.**

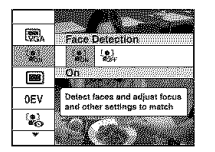

- If the desired item is hidden, keep pressing  $\blacktriangleleft$   $\blacktriangleright$  until the item appears on the screen.
- Press  $\bullet$  after selecting an item in playback mode.

#### \_) **Press MENU to turn off the menu.**

#### **Menu items**

The available menu items vary depending on the camera mode.

The shooting menu is available only in the shooting mode. and the viewing menu is available only in the playback mode.

Also, different items are available depending on the selected shooting mode *(such as Auto*) Adjustment, Scene Selection, Program Auto, Movie Mode) on the HOME screen.

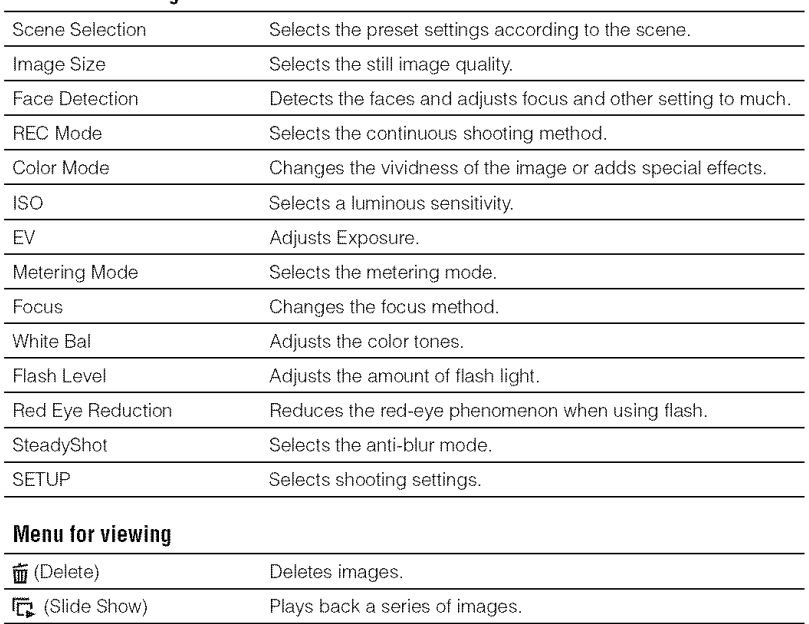

#### Menu**for shooting**

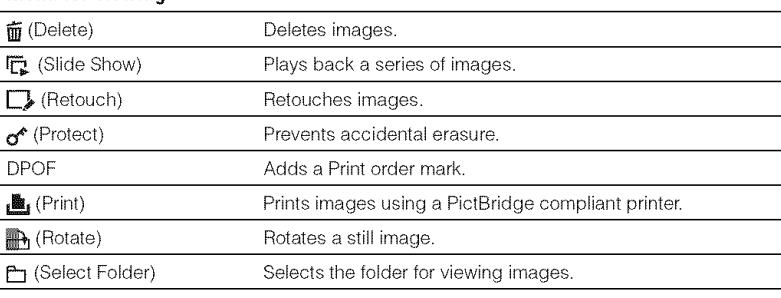

## **Enjoyingyour computer**

You can display images shot with the camera on the computer. Also, you can use still images and movies from the camera more than ever by taking advanlage of the software. For details, refer *to* "Cyber-shot Handbook."

#### **Supported**Operating **SystemsforUSBconnectionand application software(supplied)**

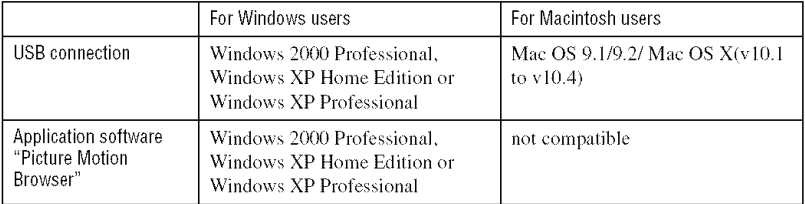

• Must be installed with above OS at delivery.

• If your OS does not support USB connections, use a commercially available Memory Stick Reader/Writer.

• For further details on the operating environment of "Picture Motion Browser" software application for Cyber- shot, refer to "Cyber-shot Handbook."

# \_7\_ **Viewing** "Cyber-shot **Handbook"**or "Cyber-shot **Step-upGuide"**

**1** Turn on your computer, and insert the CD- Turn on your computer and insert the CD-The screen below appears. **Follow** the instructions below.

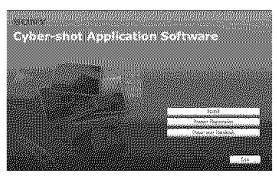

When you click the [Cyber-shot Handbook] button, the screen for copying "Cyber-shot Handbook" appears.

- **2** *Follow* the on-screen instructions to copy. When you click the "Cyber-shot Handbook" button, both the "Cyber-shot Handbook" and the "Cyber-shot Step-up Guide" will be installed.
- **3** After the installation is complete, doubleclick the shortcut created on the desktop.

#### **For Windows users** \_**For Macintosh users**

ROM (supplied) into the CD-ROM drive. ROM (supplied) into the CD-ROM drive.

#### **Toviewthe** "Cyber-shot **Handbook"**

- **1** Select the [Handbook] folder and copy "Handbook.pdf" stored in the [GB] folder to your computer.
- **2** After copying is complete, double-click "Handbook.pdf".

#### **To view the** "Cyber-shot **Step-up Guide"**

- **1** In the [stepupguide] folder on the CD-ROM, there ix another folder called [stepupguide]. Copy this folder to your computer.
- **2** Select [stepupguide],[language], and then the [GB] folder stored on the CD-ROM. Copy all the files in the [GB] folder on the CD-ROM, then use them to overwrite the files in the [img] folder stored in the [stepupguide] folder which was copied to your computer in step 1.
- **3** After copying is complete, double-click "stepupguide.hqx" in the [stepupguide] folder to uncompress it, then double-click the generated file "stepupguide".
- If an uncompress tool for HQX file is not installed, install the Stuffit Expander.

### **Indicators on the screen**

Each time you press  $\triangle$  (DISP) button, the display changes (page 14).

#### \_When **shooting still images**

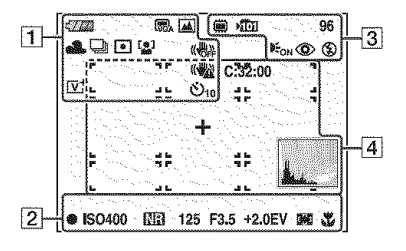

#### **When shooting movies**

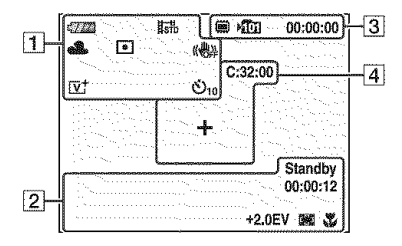

#### \_When **playing back**

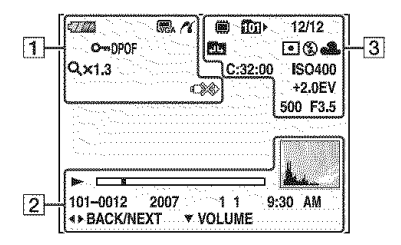

 $\Box$ 

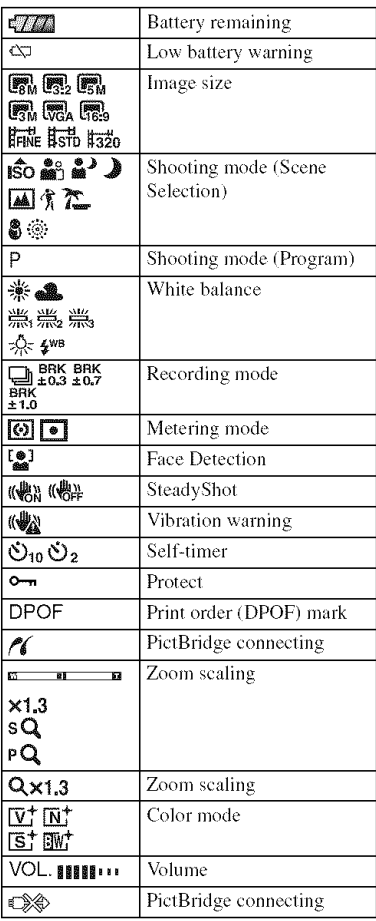

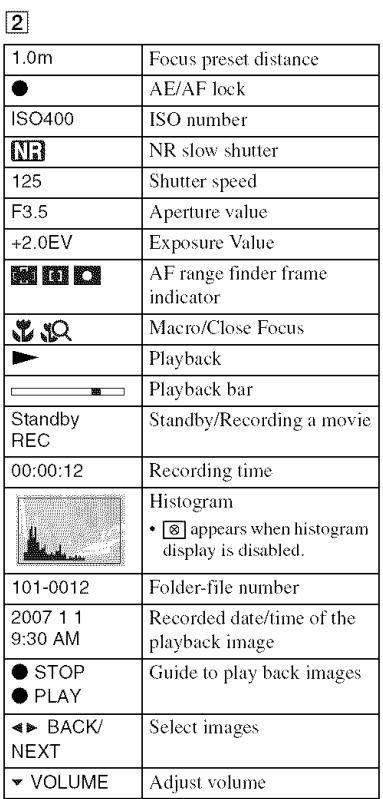

#### 3

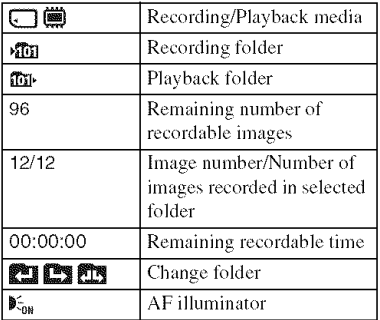

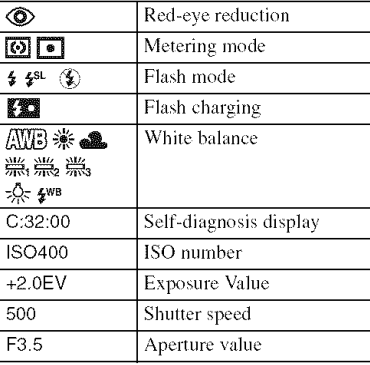

#### $\boxed{4}$

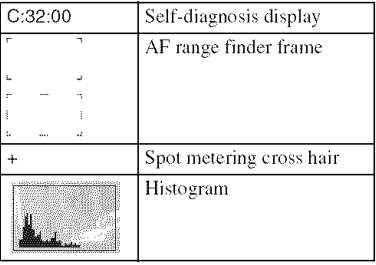

### **Battery life and memory capacity**

#### **Batterylife andnumber**of **imagesthat can** be **rec0rded/viewed**

The tables show the approximate number of images that can be recorded/viewed and the battery life when you shoot images in [Normal] mode with the battery pack at full capacity and at an ambient temperature of 25°C (77°F). The numbers of images that can be recorded or viewed take into account changing the "Memory Stick Duo" as necessary.

Note that the actual numbers may be less than those indicated in the table depending on the conditions of use.

- Battery capacity decreases as you use it more, as the time passes.
- The number of images that can be recorded/ viewed and the battery life are decreased under the following conditions:
	- The surrounding temperature is low.
	- The flash is used frequently.
	- The camera has been turned on and off many times.
	- The zoom is used frequently.
	- The brightness of LCD Backlight is set to up.
	- [AF Mode] is set to [Monitor].
	- [SteadyShot] is set to [Continuous].
	- The battery power is low.
	- $-$  [Face Detection] is set to [On].

#### \_When **shooting still images**

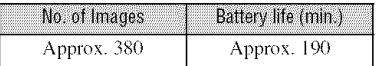

- Shooting in the following situations:
	- $-$  [AF Mode] is set to [Single].
	- $=$  **[SteadyShot]** is set to **[Shooting]**.
	- $-$  Shooting once every 30 seconds.
	- The zoom is switched alternately between the W and T ends.
	- The flash strobes once every two times.
	- The power turns on and off once every ten times.

• The measurement method is based on the CIPA standard.

(CIPA: Camera & Imaging Products Association)

• The number of images/battery life does not change, regardless of image size.

#### \_When **viewing still images**

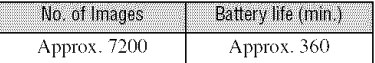

• Viewing single images in order at about three second intervals

#### \_When **shooting movies**

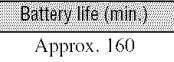

• Shooting movies continuously with an image size of [320]

#### Number of **still imagesandrecordingtime** of **movies**

The number of still images and the length of time available for recording movies may vary, depending on the shooting conditions and/or the recording media used.

• You can select the image size to be used when shooting from the menu (page  $20, 21$ ).

#### **The approximate number of still images**

(Units: Images)

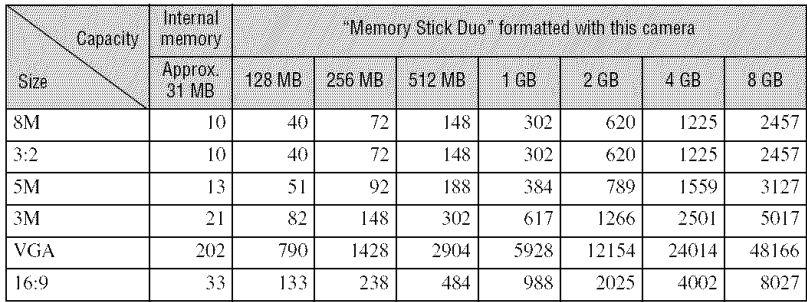

• The number of images listed is for when [REC Mode] is set to [Normal].

• When the number of remaining shootable images is greater than 9,999, the ">9999" indicator appears.

• When images recorded using earlier Sony models are played back on this camera, the display may differ from the actual image size.

#### **The approximate recording time of movies**

(Units: hour : minute : second

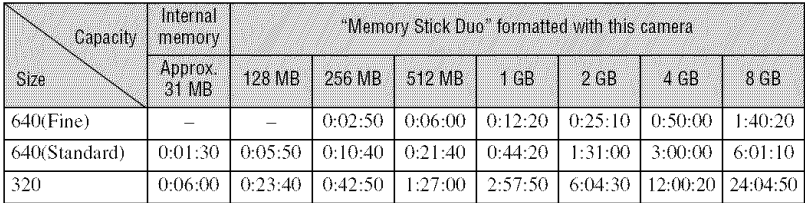

• Movies with the size set to [640(Fine)] can only be recorded on a "Memory Stick PRO Duo".

• The size of a movie file is limited to approx. 2 GB. During recording, movie recording stops automatically when the file size of the movie reaches approx. 2 GB.

• This camera does not support HD recordings or playbacks **l\_r** movies.

### **Troubleshooting**

If you experience *trouble* wifla your camera, *try the* following solutions.

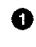

 $\bullet$  Check the items below, and refer to "Cyber-shot Handbook (PDF)". If a code such as "C/E: $\square \square$ : $\square \square$ " appears on the screen, refer to "Cyber-shot" Handbook".

V

v

V

*0* **Removethebatterypack,andinsertthe batterypackagainafterabout**one **minute,andturnonthepower.**

*0* **Initialize the settings (page 19).**

 $\bullet$  Consult your Sony dealer or local authorized Sony service facility.

Please understand that you give your consent that the contents of the internal memory, Music files may be checked when you send your camera to be repaired.

#### **Battery pack and power**

#### **The battery pack cannot be installed.**

• Install the battery pack correctly using the tip of the battery pack to push the battery eject lever (page 10).

#### **Cannot turn on the camera.**

- After installing the battery pack into the camera, it may take a little while to get Ihe camera powered.
- Install the battery pack correctly (page 10).
- The battery pack is discharged. Install charged battery pack (page 9).
- The battery pack is dead. Replace it with a new one.
- Use a recommended battery pack (page 8).

#### **The power turns off suddenly.**

- If you do not operate the camera for about three minutes while the power is on, the camera turns off automatically to prevent wearing down the battery pack. Turn on the camera again (page 12).
- The battery pack is dead. Replace it with a new one.

#### **The battery remaining indicator is incorrect.**

- **•** This phenomenon occurs when you use the camera in an extremely hot or cold location.
- The displayed battery remaining differs from the current one. Fully discharge and then charge the battery pack to correct the display.
- The battery pack is discharged. Install the charged battery pack (page 9).
- The battery pack is dead. Replace it with a new one.

#### **Cannot charge the battery pack**

• You cannot charge the battery pack using the AC Adapter (not supplied).

#### **Shooting still images/movies**

#### **Your camera cannot record images.**

- Check the free capacity of the internal memory or "Memory Stick Duo" (page 27). If it is full, do one of the following:
	- Delete unnecessary images (page 15).
	- Change the "Memory Stick Duo".
- You are using the "Memory Stick Duo" with the write-protect switch, and the switch is set to the *LOCK* position. Set the switch to the recording position.
- *You* cannot record images while charging the flash.
- Select a shooting mode other than the  $[\Xi \Xi]$  Movie Mode] using the HOME screen when shooting still images.
- Select [ $\Box$ ] Movie Mode] using the HOME screen when shooting movies.
- The image size is set to [640(Fine)] when recording movies. Do one of the following:
	- $-$  Set the image size to other than  $[640(Fine)].$
	- Insert a "Memory Stick PRO Duo".

#### **Cannot insert dates on images.**

• This camera does not have a feature for superimposing dates on images. You can print or save images with the date inserled using "Picture Motion Browser".

#### **Vertical streaks appear when you are shooting a very bright subject.**

• The smear phenomenon is occuring and white, black, red, or purple streaks appear on the image. This phenomenon is not a malfunction.

#### **Viewing images**

#### **Your camera cannot play back images.**

- Press  $\blacktriangleright$  (Playback) (page 15).
- The folder/file name has been changed on your computer.
- When an image file has been processed by a computer or when the image file was recorded using a model other than that of your camera, playback on your camera is not guaranteed.
- The camera is in USB mode. Delete the USB connection.

### **Precautions**

#### **Do not use/store the camera in the** following **places**

- In an extremely hot, cold or humid place In places such as in a car parked in the sun, the camera body may become deformed and this may cause a malfunction.
- Under direct sunlight or near a heater The camera body may become discolored or deformed, and this may cause a malfunction.
- In a location subject to rocking vibration
- Near strong magnetic place
- In sandy or dusty places

Be careful not to let sand or dust get into the camera. This may cause the camera to malfunction, and in some cases this malfunction cannot be repaired.

#### **On carrying**

Do not sit down in a chair or other place with the camera in the back pocket of your trousers or skirt, as this may cause malfunction or damage the camera.

#### **On cleaning**

#### **Cleaning the LCD screen**

Wipe the screen surface with an LCD cleaning kit (not supplied) to remove fingerprints, dust, etc.

#### **Cleaning the lens**

Wipe the lens with a soft cloth to remove fingerprints, dust, etc.

#### **Cleaning the camera surface**

Clean the camera surface with a soft cloth slightly moistened with water, then wipe the surface with a dry cloth. Do not use the following as they may damage the finish or the casing.

- Chemical products such as thinner, benzine, alcohol, disposable cloths, insect repellent, sunscreen or insecticide, etc.
- Do not touch the camera with the above on your hand.
- Do not leave the camera in contact with rubber or vinyl for a long time.

#### **On operating temperatures**

Your camera is designed for use under the temperatures between  $0^{\circ}$ C and  $40^{\circ}$ C (32 $^{\circ}$ F and 104°F). Shooting in extremely cold or hot places that exceed this range is not recommended.

#### **On moisture condensation**

If the camera is brought directly from a cold to a warm location, moisture may condense inside or outside the camera. This moisture condensation may cause a malfunction of the camera.

#### **If moisture condensation occurs**

Turn off the camera and wait about an hour for the moisture to evaporate. Note that if you attempt to shoot with moisture remaining inside the lens, you will be unable to record clear images.

#### **On the internal rechargeable backup battery**

This camera has an internal rechargeable battery for maintaining the date and time and other settings regardless of whether the power is on or off.

This rechargeable battery is continually charged as long as you are using the camera. However, if you use the camera for only short periods, it discharges gradually, and if you do not use the camera at all for about one month it becomes completely discharged. In this case, be sure to charge this rechargeable battery before using the camera.

However, even if this rechargeable battery is not charged, you can still use the camera as long as you do not record the date and time.

#### **Charging method of the internal rechargeable backup battery**

Insert charged battery pack in the camera, and then leave the camera for 24 hours or more with the power off.

### **Specifications**

#### **Camera**

#### **[System]**

Image device: 7.18 mm *(1/2.5* type) color CCD, Primary color filter Total pixel number of camera: Approx. 8 286 000 pixels Effective pixel number of camera: Approx. 8 083 000 pixels Lens: Carl Zeiss Vario-Tessar  $3\times$  zoom lens  $f =$  $6.33 - 19.0$  mm  $(38 - 144$  mm when converted to a 35 mm still camera)  $F3.5 - 4.3$ Exposure control: Automatic exposure, Scene Selection (9 modes) White balance: Automatic, Daylight, Cloudy, Fluorescent 1, Fluorescent 2, Fluorescent 3, Incandescent, Flash File format (DCF compliant): Still images: Exif Ver. 2.21 JPEG compliant, DPOF compatible Movies: MPEGI compliam (Monaural) Recording media: lmernal Memory (approx.

31 MB), "Memory Stick Duo" Flash: Flash range (ISO (Recommended Exposure Index) set to Auto): approx.  $0.1$  to  $3.0$  m  $(4$  inches to 9 feet 10 1/8 inches)  $(W)/$ approx.  $0.25$  to  $2.5$  m (9 7/8 inches to 8 feet 2 1/2 inches) (T)

#### **[Inputand**Output**connectors]**

Multi connector: Video oulput Audio output (mono) USB conmmnication USB communication: Hi-Speed USB (USB 2.0 compliant)

#### EC0 **screen]**

LCD panel: 6.2 cm (2.5 type) TFT drive Total number of dots:  $230\,400$  (960 $\times$ 240) dots

#### **[Power,general]**

#### Power:

*Rechargeable* battery pack NP-BGI, 3.6 V AC-LS5K AC Adaptor (not supplied), 4.2 V Power consumption (during shooting): 1.0 W Operating temperature: 0 to  $40^{\circ}$ C (32 to  $104^{\circ}$ F) Storage temperature:  $-20$  to  $+60^{\circ}$ C ( $-4$  to  $+140^{\circ}$ F) Dimensions: 89.7×55.7×22.8 mm (3 5/8× 2 1/4×29/32 inches) (W/H/D, excluding protrusions) Mass: Approx. 159 g (5.6 oz) (including NP-BGI battery pack and wrist strap, etc.) Microphone: Monaural Speaker: Monaural Exif Print: Compatible PRINT Image Matching III: Compatible PictBridge: Compatible

**BC-CSG/BC-CSG B/BC-CSGC battery charger**

Power requirements: AC 100V to 240 V, 50/60 Hz, 2 W (BC-CSG/BC-CSGC)/2.6 W (BC-CSGB) Output voltage: DC 4.2 V, 0.25 A Operating temperature:  $0$  to  $40^{\circ}$ C (32 to  $104^{\circ}$ F) Storage temperature:  $-20$  to  $+60^{\circ}$ C ( $-4$  to  $+140^{\circ}F$ ) Dimensions: Approx.  $62\times24\times91$  mm (2  $1/2\times$ 31/32x3 5/8 inches) (W/HID) Mass: Approx. 75 g (2.7 oz)

#### **Rechargeable battery pack NP-BG1**

Used battery: Lithium-ion battery **Maximum** voltage: DC 4.2 V Nominal voltage: DC 3.6 V Capacity: 3.4 Wh (960 mAh)

Design and specifications are subject to change without notice.

#### er

#### **Trademarks**

- Cuber-shot is a trademark of Sony Corporation,
- "Memory Stick", sources we "Memory Stick PRO", **MEMORY STICK PRO, "Memory Stick Duo", MEMORY STICK DUD, "Memory Stick PRO** Duo", **MEMORY STICK PRO DUO.** "Memory Stick Micro", "MagicGate", and **MAGICGATE** are trademarks of Sony Corporation.
- Microsoft. Windows and DirectX are either registered trademarks or trademarks of Microsoft Corporation in the United States and/ or other countries.
- Macintosh, Mac OS. iMac, iBook, PowerBook, Power Mac and eMac are trademarks or registered trademarks of Apple Computer, Inc.
- lntel. MMX, and Pcnfium are trademarks or registered trademarks of Intel Corporation.
- Google is a registered trademark of Google Inc.
- In addition, system and product names used in this manual are, in general, trademarks or registered trademarks of their respective developers or manufacturers. However, the <sup>TM</sup> or  $@$  marks are not used in all cases in this manual.

#### Esnañol

Nombre del producto: Cámara Digital Modelo: DSC-T20/DSC-T25

POR FAVOR LEA DETALLADAMENTE ESTE MANUAL DE INSTRUCCIONES ANTES DE CONECTAR Y OPERAR ESTE EQUIPO.

RECUERDE QUE UN MAL USO DE SU APARATO PODR[A ANULAR LA GARANTÍA.

#### **\*** I

**Para reducir el riesgo de incendio o descarga** eléctrica, no exponga la **unidad a la Iluvia ni a la humedad.**

#### **PRECAUGION**

Sustituya la baterfa tinicamente por otra del tipo especificado. De lo contrario, es posible que se produzcan incendios o lesiones.

#### Para los clientes en Europa

Este producto se ha probado y cumple con la normativa que establece la Directiva EMC si se utiliza un cable de conexi6n de menos de 3 metros de longitud.

#### **Atencion**

Los campos electromagnéticos a frecuencias específicas podrán influir en la imagen y el sonido de esta unidad.

#### **Aviso**

Si la electricidad estática o el electromagnetismo interrumpen la transmisión de datos (fallo), reinicie la aplicaci6n o desconecte el cable de comunicación (USB, etc.) y vuelva a conectarlo.

\_Tratamiento **de los equipos eléctricos** y electrónicos al final **de su vida t\_til(aplicable en la Uni6n Europea y en paises europeos con sistemas de recogida selectiva de residuos)**

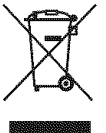

Este símbolo en el equipo o el embalaje indica que el presente producto no puede ser tratado como residuos domésticos normales, sino que debe entregarse en el corrcspondiente punto de recogida de equipos eléctricos y electrónicos. Al asegurarse de que este producto se desecha correctamente, Ud. ayuda a prevenir las consecuencias negativas para el medio ambiente y la salud humana que podrían derivarse de la incorrccta manipulaci6n en el momento de deshacerse de este producto. El reciclaje de materiales ayuda a conservar los rccursos naturales. Para recibir información detallada sobre el reciclaje de este producto, póngase en contacto con el ayuntamiento, el punto de recogida más cercano o el establecimiento donde ha adquirido el producto.

# w **Indice**

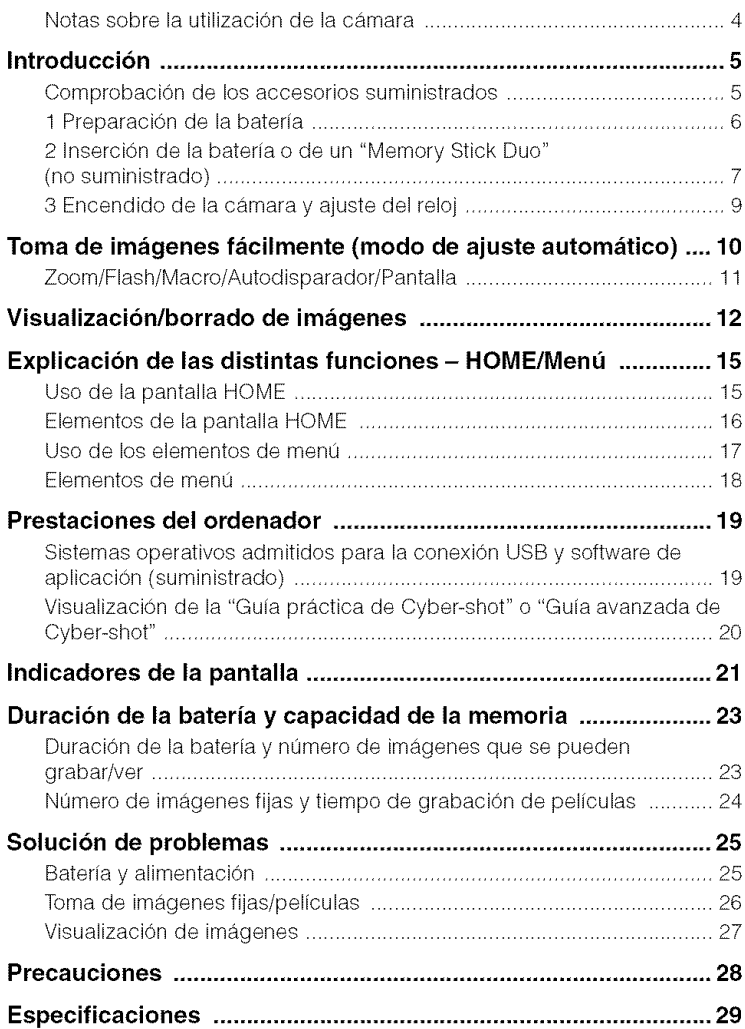

#### N0tas **s0brela utilizacidnde la c\_mara**

#### **Copia de seguridad de la memoria interna y del** "Memory **Stick Duo"**

No apague la cámara ni extraiga la batería ni el "Memory Stick Duo" con la lámpara de acceso encendida, ya que, de lo contrario, es posible que los datos de la memoria interna o del "Memory Stick Duo" se destruyan. Realice siempre una copia de seguridad de sus datos para protegerlos.

#### **Notas sobre la grabacion/ reproduccibn**

- Antes de grabar, realice una grabación de prueba para asegurarse de que la cámara funciona correctamente.
- Esla cfitllara *no* es resistentc al polvo, a las salpicaduras ni al agua. Lea "Precauciones" (página 28) antes de utilizar la cámara.
- Tenga cuidado de no dejar que la cámara se moie. Si entra agua en la cámara puede ocasionar un fallo de funcionamiento y, en algunos casos, no se podrá reparar.
- No enfoque la cámara hacia el sol ni hacia otras luces intensas, ya que podrían producirse fallos de funcionamiento en ésta.
- No utilice la c&nara cerca de un lugar donde generen ondas de radio fllertes o se emila radiación. Es posible que la cámara no grabe o reproduzca las imágenes debidamente.
- La utilización de la cámara en lugares arenosos o polvorientos puede ocasionar un fallo de funcionamiento.
- Si se condensa humedad, elimínela antes de utilizar la cámara (página 28).
- No agile ni golpee la c\_imara. Adeln\_is de producirse un fallo de funcionamiento y de no poder grabar imfigenes, es posible que el soporte de grabaci6n quede inutilizable o que los datos de las imágenes se estropeen, se dañen o se pierdan.
- Limpie la superficie del flash antes de utilizarlo. El calor de la emisidn del flash puede hacer que la suciedad de la superficie del flash se descolore o se adhiera en ella, lo que ocasionaría una emisión de luz insuficiente.

#### **Notas sobre la pantalla LCD**

• La pantalla LCD está fabricada mediante tecnología de muy alta precisión, de forma que más del 99,99% de los píxeles son operativos para uso efectivo. No obstante, es posible que se observen constantemente en la pantalla LCD pequefios puntos negros y/o brillanles **(bl\_ulcos.** roios, azules o verdes). Estos puntos son normales en el proceso de **tabricacidn** y no afectan en modo alguno a la grabación.

#### \_Sobre **la compatibilidad de datos de imagenes**

- Esta cámara cumple con la norma universal **DCF** (Design rule for Camera File system) definida por la JEITA **(Japan** Electronics and Information Technology Industries Association).
- La reproduccidn en otros equipos de imfigenes grabadas con su cámara y la reproducción en la cámara de imágenes grabadas o editadas con otros equipos no están garantizadas.

#### **Aviso sobre los derechos de autor**

Los programas de televisión, las películas, las cintas de vídeo y demás materiales pueden estar protegidos por las leyes de derechos de autor. La grabación no autorizada de tales materiales puede ir en contra de lo establecido por las leyes de copyrighl.

#### ∦No se ofrecerá ninguna **compensacion por el contenido de la grabacibn**

El contenido de la grabación no podrá compensarse si la grabación o la reproducción no se realiza debido a algún fallo de funcionamiento de la cámara o del medio de grabación, etc.

### **Introducción**

#### **Comprobaci6nde los accesoriossuministrados**

• Cargador de la batería BC-CSG/BC-CSGB/ • Cable USB, A/V para terminal multiuso (1) **BC-CSGC** (1)

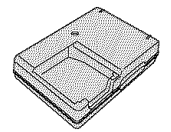

• Cable de alimentación (suministro eléctrico) (1) (no suministrado en EE. UU. ni Canadá)

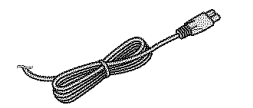

• Baterfa recargable NP-BG1 (1)/ Funda de la batería (1)

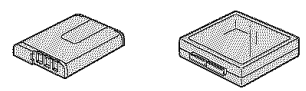

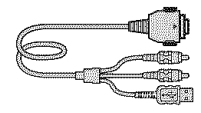

• Cable de adaptador de salida HD (DSC-T25 solamente) (1)

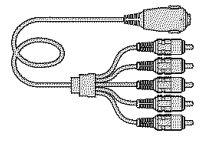

• Correa de la mufieca *(* 1)

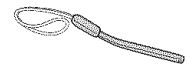

- CD-ROM (software de aplicaci6n Cyber-sbotY "Guía práctica de Cyber-shot"/"Guía avanzada de Cyber-shot") (1)
- Manual de instrucciones (este manual) (1)

Ate la correa y pase la mano a través de ésta para impedir que se caiga y se dafie, por ejemplo.

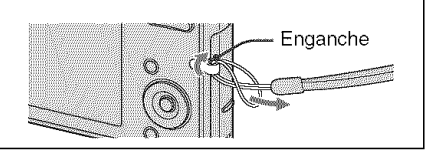

5

IK.

### **1 Preparaci6n de la bateria**

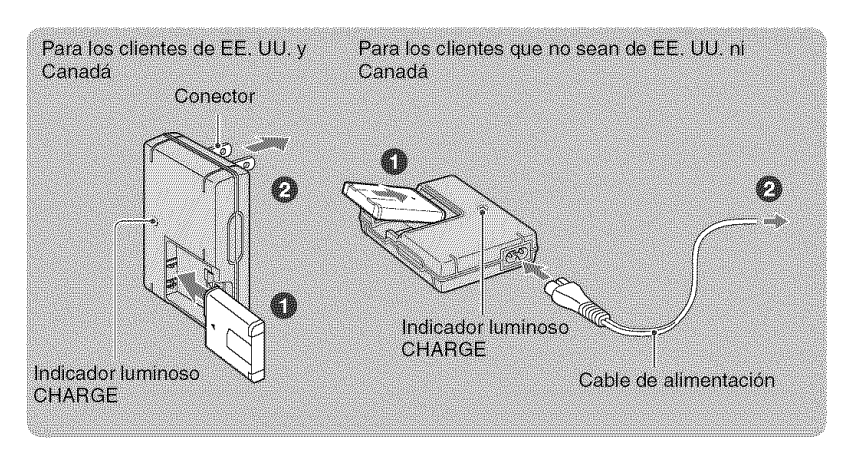

#### \_O)lntroduzca **la bateria en el cargador.**

#### 0 **Conecte el cargador de la bateria a una toma de corriente de pared.**

El indicador luminoso CHARGE se enciende y la batería empieza a cargarse.

Cuando el indicador luminoso CHARGE se apaga, la carga ha finalizado (carga práctica). Si sigue cargando la batería durante aproximadamente más de una hora (hasta que esté totalmente cargada), la carga durará un poco más.

#### \_Tiempo **de carga**

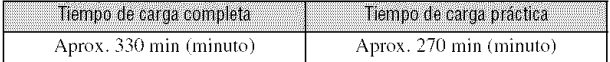

- Tienlpo neccsario para cargar una bater\*a totahllente vacfa a ulla temperatura de 25 *°1\_"* El tiempo de carga puede set mayor en determinadas circunslancias o condiciones.
- Consulle en la pfigina 23 el ndmero de imfigenes que se pueden grabar.
- Conecte el cargador de la batería a una toma de corriente de pared próxima y de fácil acceso.
- Aunque la lámpara CHARGE no esté encendida, el cargador de batería no estará desconectado de la fuente de alimentación de ca en tanto que el mismo esté conectado a la toma de corriente de la pared. Si ocurre algún problema mientras utiliza el cargador de batería, interrumpa inmediatamente la alimentación desconectando la clavija de la toma de corriente de la pared.
- Cuando la batería esté cargada, desconecte el cable de alimentación de la toma de pared y retire la batería del cargador.
- Disefiado para utilizarse con baterfas Sony compatibles.

### **2 Inserci6n de la bateria o de un** "Memory **Stick Duo" (nosuministrado)**

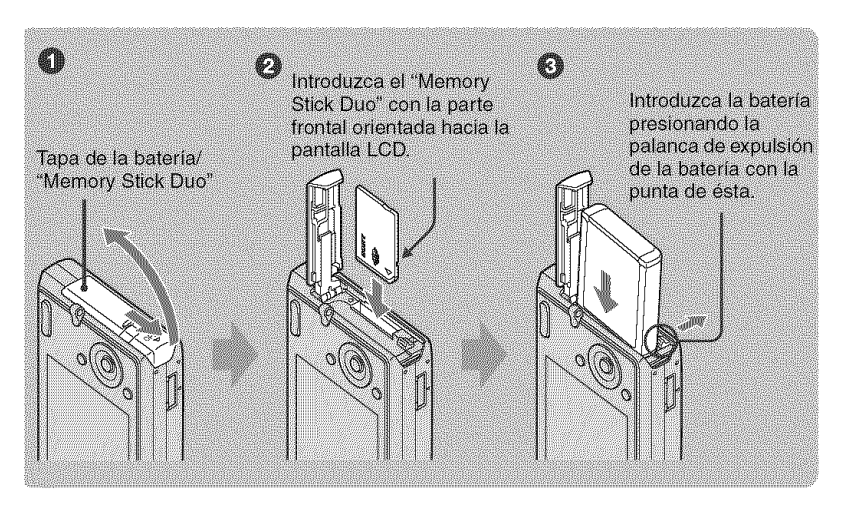

\_) **Abra la tapa de la bateria/"Memory Stick Duo".**

- O **Introduzca el** "Memory **Stick Duo" (no suministrado) hasta que Ilegue al** final **y quede encajado.**
- **Introduzca la bateria.**
- \_) **Cierre la tapa de la baterial"Memory Stick Duo".**

#### **Cuando no hay insertado un** "Memory **Stick Duo"**

La cámara graba y reproduce imágenes con la memoria interna (aprox. 31 MB).

#### **Para comprobar el tiempo restante de la bateria**

Pulse el botdn POWER para encender y comprobar la carga restante en la pantalla LCD.

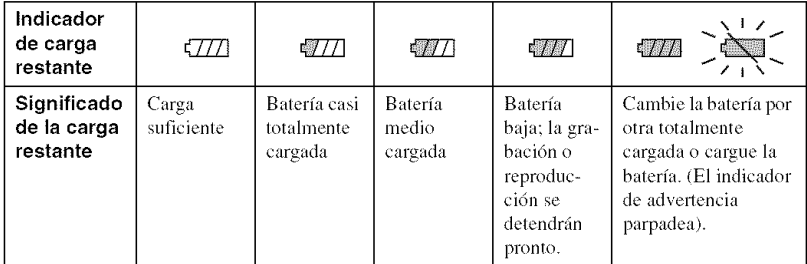

- El indicador correcto de la carga restante tarda aproximadamente un minuto en aparecer.
- En determinadas circunstancias, el indicador de la carga restantc que aparece podrfa no ser conccto.
- La pantalla de ajuste del reloj aparece cuando se enciende la cámara por primera vez (página 9).

#### Para **retirar la bateria/"Memory Stick Duo"**

Abra la tapa de la batería/"Memory Stick Duo".

#### "Memory **Stick Duo" Baterfa**

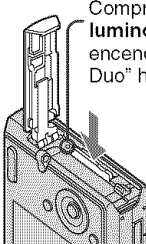

Compruebe que el **indicador** Deslice la **palanca de** luminoso de acceso no esté encendido y empuje el "Memory Stick Duo" hacia dentro una vez.

Tenga cuidado de que no se caiga la batería.

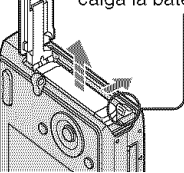

• No retire la baterfa/"Memory Stick Duo" cuando el indicador luminoso de acceso esté encendido. Podría dañar los datos del "Memory Stick Duo".

#### **3 Encendido de la c\_mara y ajuste del reloj**

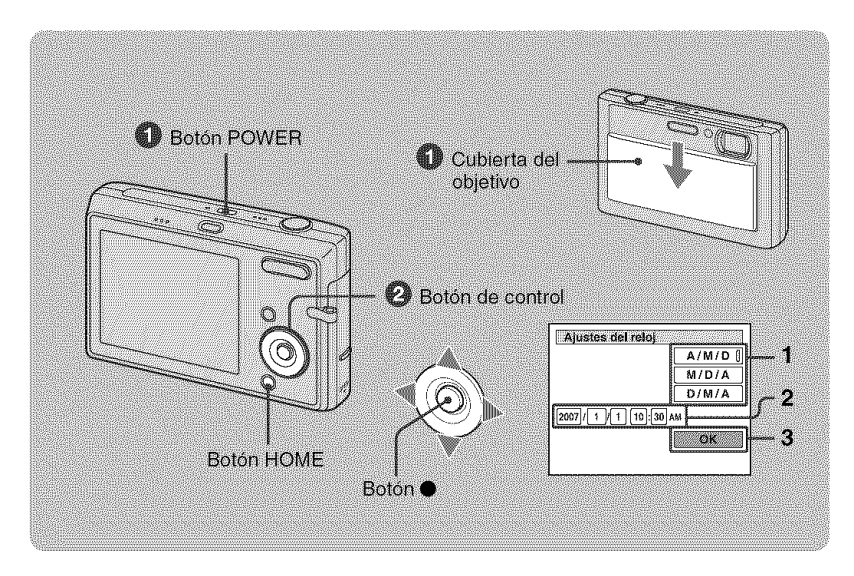

#### 0 **Pulse el bot6n POWER o deslice** la **cubierta del objetivo hacia abajo.**

#### OAjuste **el reloj con el bot6n de control.**

- **1** Seleccione el formato de visualización de la fecha con  $\triangle/\triangledown$  y, a continuación, pulse  $\triangle$ .
- **2** Seleccione cada elemento mediante  $\blacktriangleleft$ , ajuste el valor numérico con  $\blacktriangle$ / $\nabla$  y, a continuación, pulse  $\bullet$ .
- **3** Seleccione [OK] y, a continuación, pulse ●.

#### **Para cambiar la fecha y la hora**

Pulse el botón HOME y seleccione [*Q*) Ajustes del reloj] en **ela** (Ajustes) (página 15).

#### **AI** eneender **la** efimara

- Después de instalar la batería en la cámara, es posible que ésta tarde unos instantes en encenderse.
- Si no utiliza la cámara durante unos tres min (minuto) durante el funcionamiento con batería, la cámara se apaga automáticamente para evitar que la batería se descargue (función de apagado automático).

### **Tomade im genes f cilmente (mode de ajuste autom tico)**

El procedimiento siguiente es para tomar imágenes fijas.

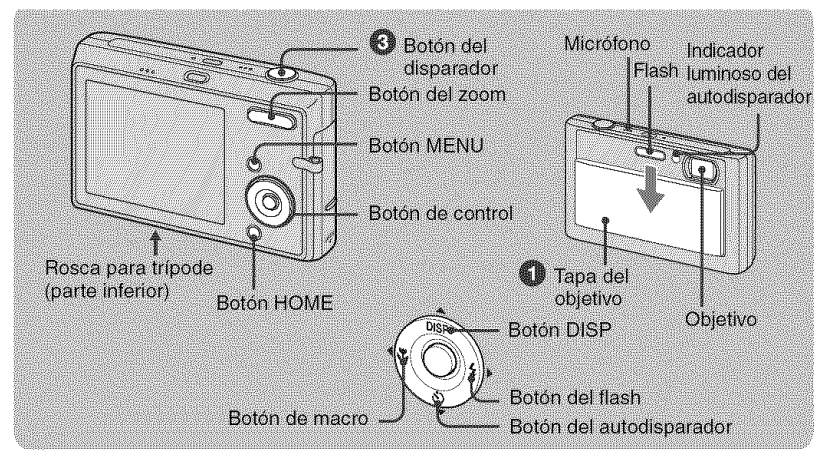

**Deslice** la cubierta **del objetivo hacia** abajo.

2 Sujete la cámara sin moverla y mantenga el brazo en el costado.

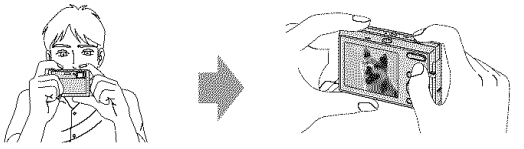

Sitúe el motivo en el centro del cuadro de enfoque.

#### \_ Pulse el bot6n del disparador para tomar la imagen.

#### Imagen fija:

- 1 Mantenga pulsado el bot6n del disparador hasta la mitad para realizar el enfoque. El indicador  $\bullet$  (bloqueo AE/AF) (verde) parpadea, suena un pitido, y el indicador deja de parpadear y permanece encendido.
- 2 Pulse el botón del disparador a Indicador del bloqueo AE/AF fondo.

El disparador emitirá un sonido.

#### Película:

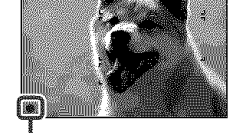

m

Pulse el botón HOME y seleccione [**H** Modo película] en **A** (Toma de imagen) (página 15).

#### **Zoom/Flash/Macro/Autodisparador/Pantalla**

#### \_G, **Uso del zoom**

Pulse  $\oplus$  para aumentar el zoom y  $\ominus$  para disminuirlo.

#### \_ **Flash (seleccibn de un modo de** flash **para imagenes fijas)**

Pulse  $\blacktriangleright$  ( $\sharp$ ) del botón de control varias veces hasta que se seleccione el modo que desee.

**£AUTO: Flash automático** 

Destella cuando no hay sulicienle luz o luz de fondo (ajuste predeterminado)

- {\_: Flash f0rzado activado
- \_sc: Sincronizaci6n lenta (flash forzado activado)

La velocidad de obturación es lenta en lugares oscuros para captar con claridad los **londos** que se encuentran fuera del alcance de la luz del flash.

(\_: Flashforzado desactivado

#### **【 We Macro/enfoque de proximidad** (toma de primeros pianos)

Pulse  $\triangleleft$  ( $\bigcirc$ ) en el botón de control varias veces hasta que se seleccione el modo que desee.

\_V, OF\_:Macro desactivado

: Macro activado (lado W: aprox. 8 cm o más; lado T: aprox. 25 cm o m\_s)

 $\mathbb{S}\Omega$  :Permitido enfocar de cerca (bloqueado en el lado W: aprox, de 1 a 20 cm )

#### ් ල්)Utilización del autodisparador

Pulse  $\blacktriangledown$  ( $\binom{8}{3}$ ) del botón de control varias veces hasta que se seleccione el modo que desee.

 $\mathcal{S}_{\mathsf{def}}$ : no se utiliza el autodisparador

 $\mathfrak{O}_\mathrm{m}$ : se ajusta el autodisparador de 10 segundos de retardo

\_.) 2: seajusta el autodisparador de 2 segundos de retardo

Pulse el botón del disparador. El indicador luminoso del autodisparador parpadeará y sonará un pitido hasta que funcione el disparador.

#### **DISP** Cambio **de la visualizacion** en **pantalla**

Pulse ▲ (DISP) del botón de control. Cada vez que pulse el botón  $\triangle$  (DISP), la *mntalla* cambia de la siguiente manera.

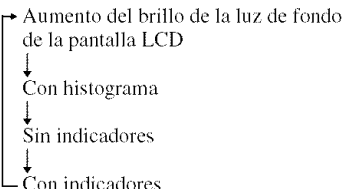

### **Visualizaci6n/borradode im genes**

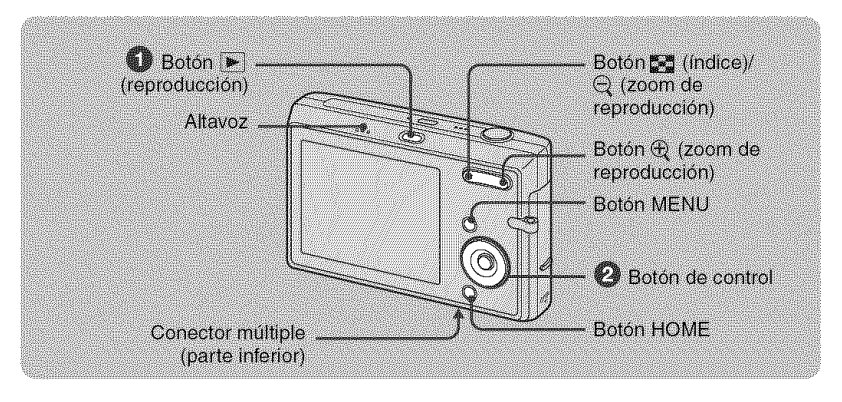

#### $\bigcirc$  Pulse  $\bigcirc$  (reproducción).

Si se pulsa  $\rightarrow$  cuando la cámara está apagada, la cámara se enciende automáticamente en modo de reproducción. Para pasar al modo de toma de imágenes, pulse  $\blacktriangleright$  otra vez.

#### 0 **Seleccione una imagen mediante** 41/\_ **del bot6n de control.**

#### Pelicula:

Pulse ● para reproducir películas. (Pulse ● otra vez para detener la reproducción.)

Pulse  $\blacktriangleleft/\blacktriangleright$  para rebobinar/avanzar rápidamente. (Pulse  $\blacktriangleright$  para regresar a la reproducción normal.)

Pulse ▼ para visualizar la pantalla de control de volumen y, a continuación, pulse ◀/▶ para ajustar el volumen.

#### **Para borrar imzigenes**

**1** Visualice la imagen que desee borrar y pulse MENU.

**2** Seleccione  $\tilde{\mathbf{m}}$  (Borrar) con  $\blacktriangle$  y seleccione [Esta ima] con  $\blacktriangleleft$  to a continuación, pulse  $\blacklozenge$ . **3** Seleccione [OK] con  $\blacktriangle$  y, a continuación, pulse  $\blacklozenge$ .

#### @,\_ **Para visualizar una imagen ampliada (zoom de reproduccion)**

Pulse  $\oplus$  mientras se visualiza una imagen fija. Para cancelar el zoom, pulse  $\bigcirc$ . Ajuste la porción:  $\triangle/\blacktriangledown/\blacktriangle/\blacktriangleright$ Cancele el zoom de reproducción: ●

#### \_Visualizacibn **de una pantalla de indice**

Pulse  $\mathbb{R}$  para ver la pantalla de índice al visualizar una imagen fija.

A continuación, seleccione una imagen con **▲/▼/◀/►**.

Para regresar a la pantalla de una sola imagen, pulse  $\bullet$ .

- Tambi\_n puede acceder a la pantalla de fildicesi selecciona [----.\_Visualizaci6n fndice] ell la pantalla HOME.
- Cada vez que se pulsa  $\overline{5}$ , cambia el número de imágenes de la pantalla de índice.

#### **Para borrar imagenes en el modo de indiee**

- **1** Pulse MENU cuando se muestre la pantalla de índice.
- **2** Seleccione [Borrar] con  $\triangle$  y seleccione [Múltiples imágenes] con  $\triangle$   $\triangle$  : a continuación. pulse @.
- **3** Seleccione la imagen que desee borrar con  $\triangle/\blacktriangledown/\triangle$  y, a continuación, pulse  $\triangle$ .

Aparece la marca  $\swarrow$  en el recuadro correspondiente a la imagen.

Para cancelar la selección de una imagen, seleccione la imagen que había seleccionado para borrar y pulse  $\bullet$  otra vez.

- 4 Pulse MENU, seleccione [OK] con  $\blacktriangle$  y, a continuación, pulse  $\blacklozenge$ .
	- Para borrar todas las imágenes de una carpeta, seleccione [Todo En Esta Carpeta] y pulse en el paso 2.

#### **Para reproducir una serie de imzigenes (pase de diapositivas)**

Seleccione <sup>[F</sup><sub>1</sub>]. Diapositivas] en **E** (Visionado de imágs.) en la pantalla HOME y seleccione [OK] con  $\blacktriangle$ ; a continuación, pulse  $\blacklozenge$ .

#### **Para visualizar imzigenes en la pantalla de un televisor**

Conecte la cfimara al televisor mediante el cable para terminal multiuso **(suministrado).**

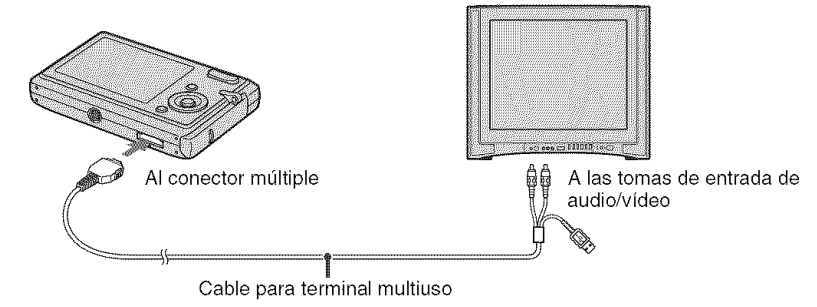

Conecte la cámara al televisor de alta definición con el cable de adaptador de salida HD (DSC-T25 solamente).

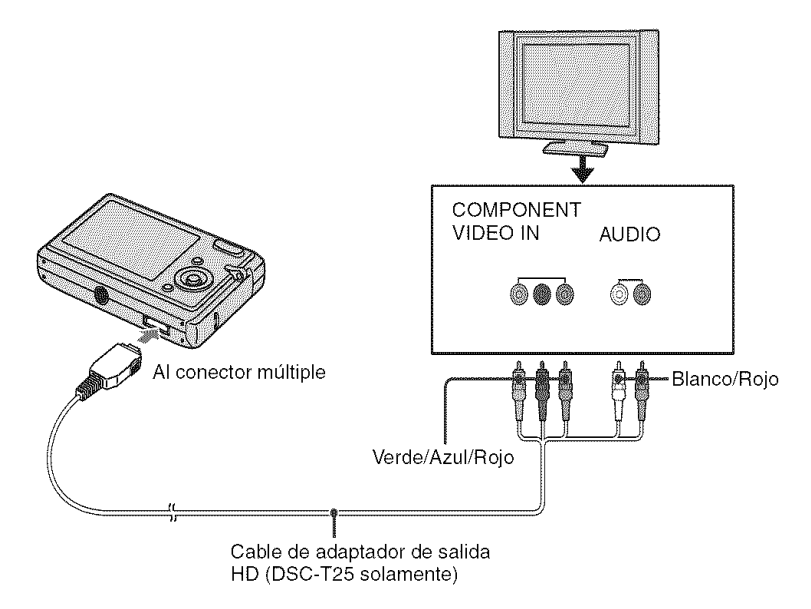

• El cable para las tomas de vídeo (Verde/Azul/Roja) es del mismo color que las respectivas tomas.

### **Explicación de las distintas funciones – HOME/MenG**

#### **Us0 de la pantalla HOME**

La pantalla HOME es la pantalla de acceso a todas las funciones de la cámara. Es posible seleccionar el modo de toma de imágenes o el modo de reproducción, o cambiar la configuración de la pantalla HOME.

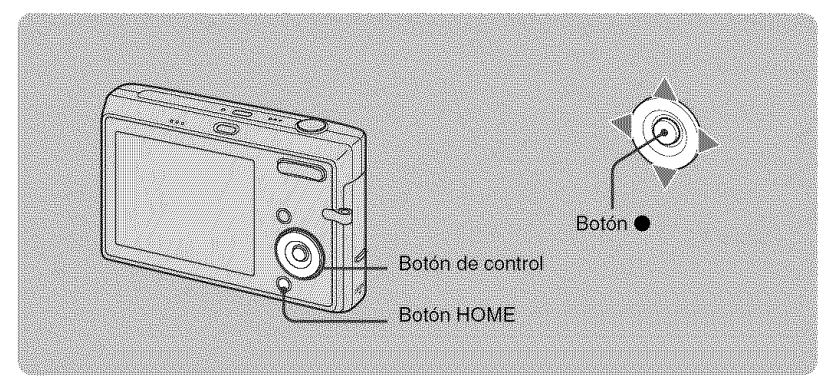

\_0) **Pulse HOME para visualizar la pantalla HOME.**

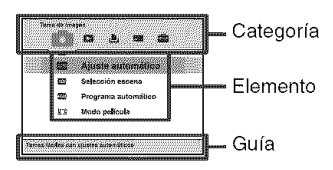

**<sup>2</sup>** Seleccione una categoría con ◀/▶.

**Seleccione un icono con** A/V **y, a continuation, pulse** O.

**AI seleccionar la categoria** \_ **(Gestion de memoria) o** m\_ **(Ajustes)**

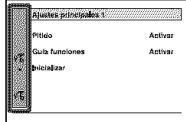

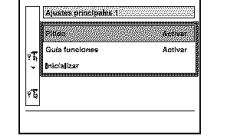

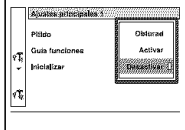

- **1** Seleccione el elemento deseado con  $\triangle$ / $\nabla$ .
- Este procedimiento es necesario sólo cuando selecciona  $\mathbb{R}$  (Ajustes).
- **2** Desplace el cuadro con  $\blacktriangleright$  y seleccione un ajuste con  $\blacktriangle$  **v** a continuación, pulse  $\blacktriangleright$ .
- **3** Seleccione el ajuste deseado con  $\triangle/\blacktriangledown$  y pulse  $\blacklozenge$ .
	- Para cambiar al modo de toma de imágenes, pulse el botón disparador hasta la mitad.

#### **Elementosde la pantalla HOME**

Las categorías y elementos siguientes aparecen al pulsar el botón HOME. La guía muestra una descripción de la categoría o el elemento seleccionado en la pantalla.

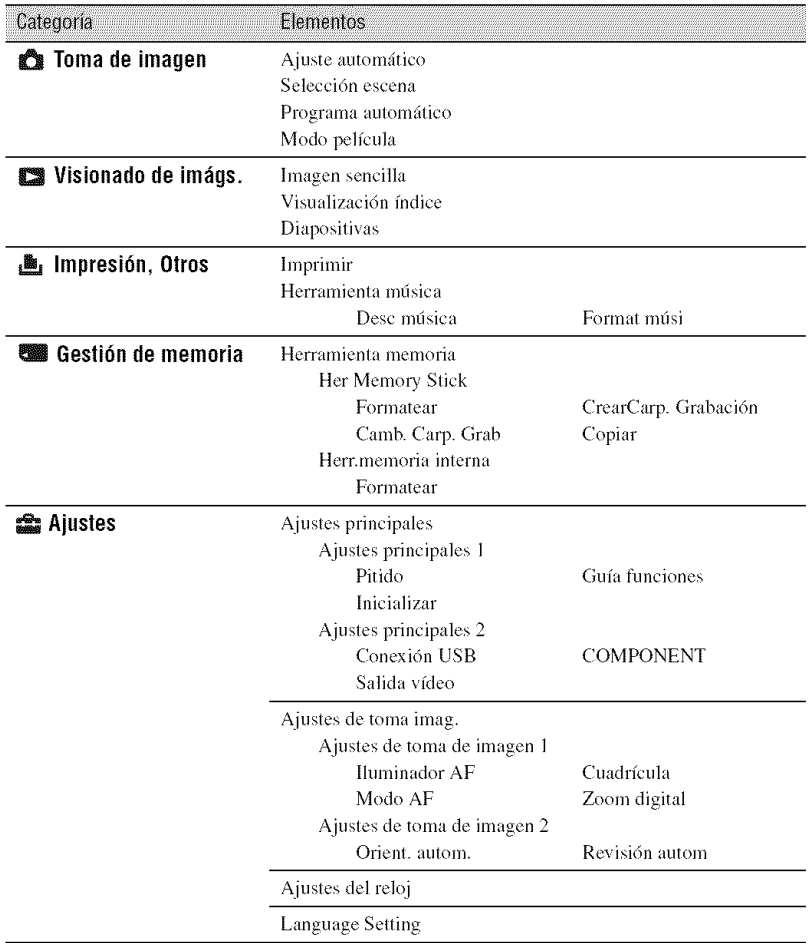

#### $\overline{Us}$  de los elementos de menú

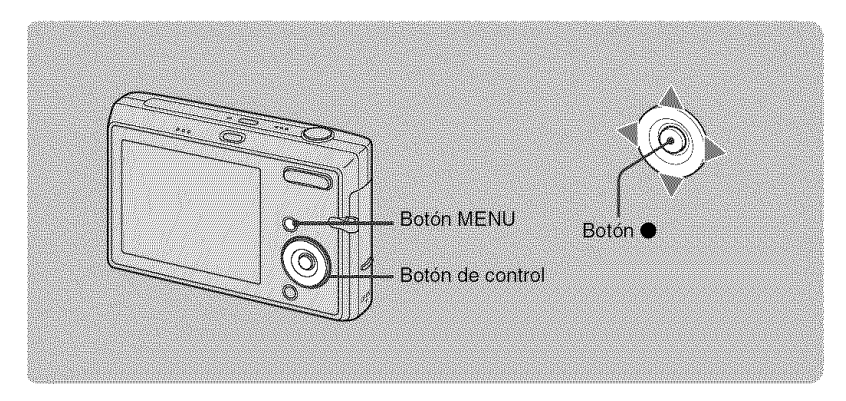

#### \_]\_ **Pulse MENU para visualizar el menU.**

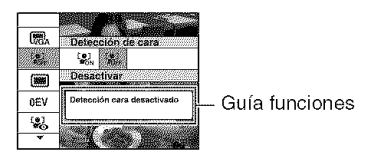

- Sólo es posible mostrar el menú cuando la cámara está en el modo de toma de imágenes o en el modo de reproducción.
- Hay dilcrentes elementos disponibles, en *iunci6n* (]el **lnodo** seleccionado.

#### $^{\circ}$  Seleccione el elemento deseado con ▲▼ del botón de control.

Si el elemento deseado está oculto, siga pulsando  $\blacktriangle/\blacktriangledown$  hasta que el elemento aparezca en la pantalla.

**Seleccione el ajuste deseado con** 41/\_. **del** bot6n **de control.**

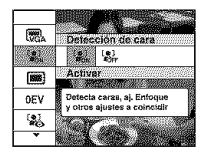

- Si el elemento deseado está oculto, siga pulsando </>
>  $\blacklozenge$  hasta que el elemento aparezca en la pantalla.
- Pulse  $\bullet$  después de seleccionar un elemento en modo de reproducción.

#### \_]\_ **Pulse MENU para salir** del **merit].**

#### **Elementos de menú**

Los elementos de menú disponibles varían en función del modo de la cámara. El menú para la toma de imágenes está disponible únicamente en el modo de toma de imágenes, mientras que el menú de visualización sólo está disponible en el modo de reproducción.

Asimismo. hay difcrentes elementos disponibles en funci6n del modo de toma de fotograffas seleccionado (como, por ejemplo, Ajuste automático, Selección escena, Programa automático, Modo pelfcula) en la pantalla HOME.

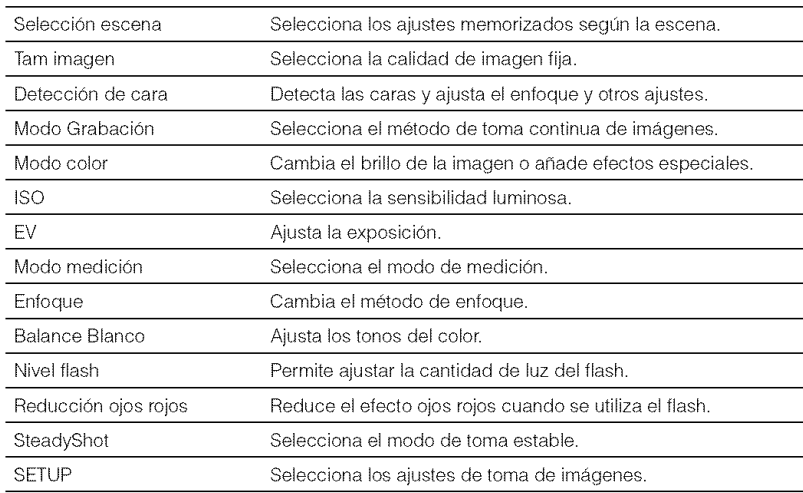

#### **Men\_ detomade im;\_genes**

#### **Men\_ devisualizaci6n**

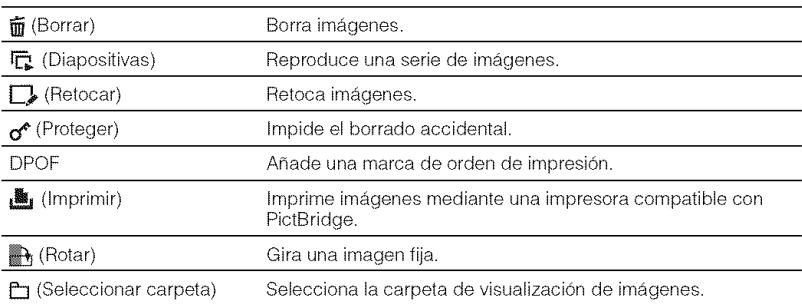

### **Prestaciones del ordenador**

Las imágenes tomadas con la cámara se pueden ver en el ordenador. También se pueden utilizar más que nunca las imágenes fijas y películas de la cámara gracias al software. Para obtener información detallada, consulte la "Guía práctica de Cyber-shot".

#### **Sistemas** operativos **admitidospara la conexi6nUSBy softwarede aplicaci6n (suministrado)**

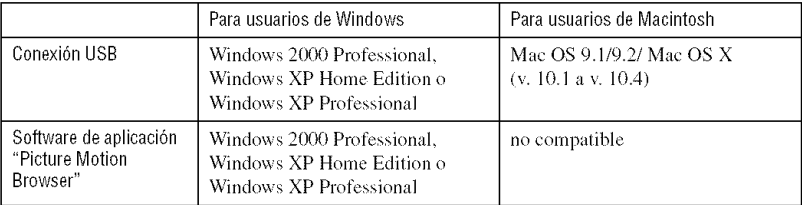

- Debe instalarse con el sislcma operalivo anlerior en el momento de la entrega,
- Si el sislema operativo no admile conexiones USB, ulilice un lector o grabador de Memory Slick disponible en el mercado.
- Para obtcner mils detalles sobre el entorno operativo de la aplicacidn de software "Picture Molion Browser" para Cyber-shot, consulte la "Guía práctica de Cyber-shot".

# \_ **isualizaci6n de la** "Guia **pr;\_cticade** Cyber-shot" <sup>o</sup> "Guia **avanzadade** Cyber-shot"

#### **Para usuarios de Windows**

**1** Encienda el ordenador e inserte el CD-ROM (suministrado) en la unidad correspondiente.

Aparcce la pamalla siguieme.

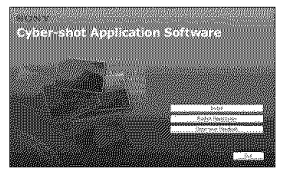

AI hacer clic en el bot6n [Cyber-shot Handbook], aparece la pantalla para copiar la "Guía práctica de Cyber-shot".

- **2** Siga las instmcciones que aparecen en pantalla para realizar la copia. AI hacer clic en el botón "Guía práctica de Cyber-shot", se instalarán tanto ésta como la "Guía avanzada de Cyber-shot".
- **3** Una vez finalizada la instalación, haga doble clic en el acceso directo creado en el escritorio.

#### **Para usuarios de Macintosh**

Encienda el ordenador e inserte el CD-ROM (suministrado) en la unidad de CD-ROM. Siga las instrucciones que se proporcionan a continuación.

#### **Visualizaci6ndela** "Guia practica **de**Cyber**shot"**

- **1** Seleccione la carpcta [Handbook] y copie el archivo "Handbook.pdf" almacenado en la carpeta [ES] en su ordenador.
- **2** Una vez se haya completado la copia, haga doble clic en **"Handbook.pdF.**

#### **Visualizaci6ndela** "Guia **avanzadade**Cyber**shot"**

- En la carpeta [stepupguide] del CD-ROM, hay otra carpeta denominada [stepupguide]. Copie esta carpeta en su ordenador.
- **2** Seleccione [stepupguide], [language], y, a continuacidn, la carpeta [ES] almacenada en el CD-ROM. Copie todos los archivos de la carpeta [ES] del CD-ROM y, a continuacidn, utilicelos pare sobrescribir los archivos de la carpeta [img] ahnacenada en la carpeta [stepupguide] que copi6 en el ordenador en el paso 1.
- **3** Una vez se haya completado la copia, haga doble clic en "stepupguide.hqx" en la carpeta [stepupguide] para descomprimirla y, a continuacidn, haga doble clic en el archivo "stepupguide" que se ha generado.
- Si no hay instalada una herramienta de descompresidn para el archivo HQX, instale el software Stuffit Expander.

### **Indicadores de la pantalla**

Cada vez que se pulsa el botón  $\triangle$  (DISP), cambia la pantalla (página 11).

#### **Cuando se toman imagenes fijas**

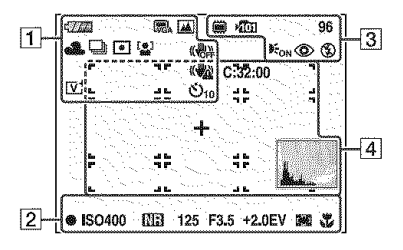

#### **Cuando se filman peliculas**

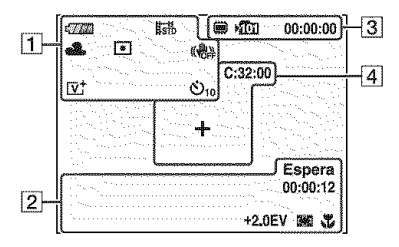

#### **Cuando se reproduce**

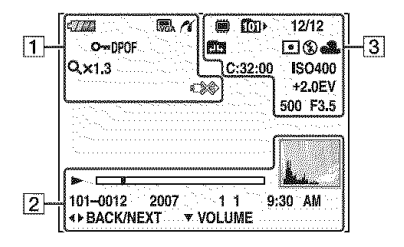

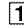

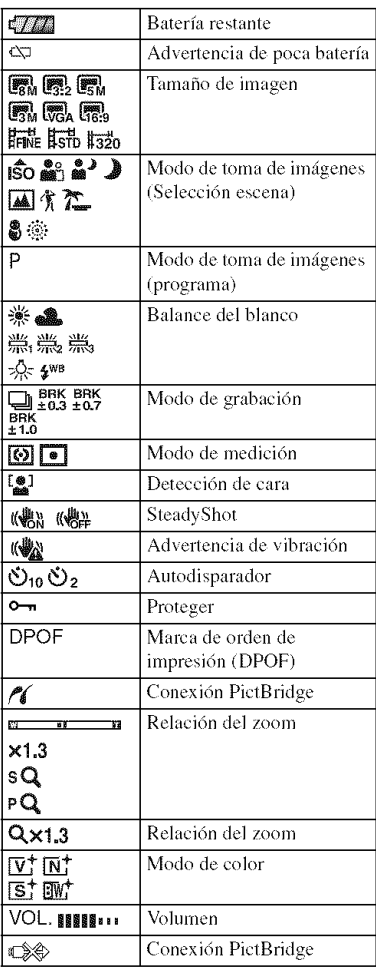

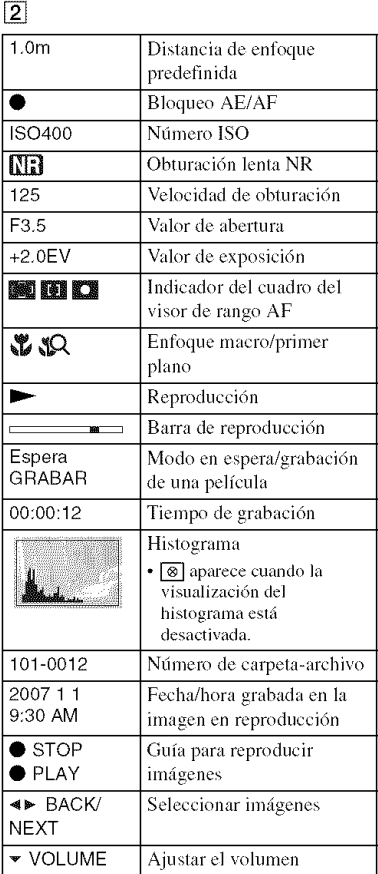

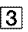

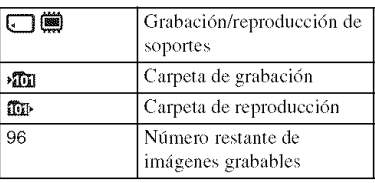

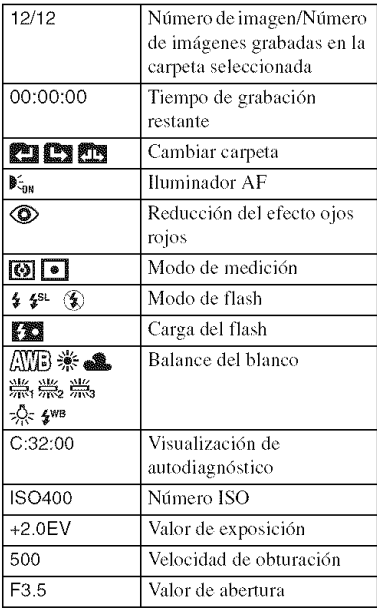

### 4

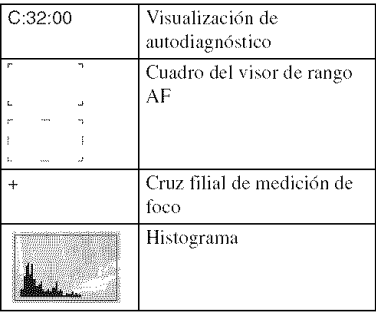

### **Duraci6nde la bateriay capacidadde la memoria**

#### **Duraci6nde la bateria y n\_mer0de im;\_genes**que **se puedengrabar/ver**

Las tablas muestran el número aproximado de imfigenes que se pueden grabar/ver y la duración de la batería al tomar imágenes en el modo [Normal] con toda la capacidad de la baterfa y a una temperatura ambiente de 25 *'C*

En los números de imágenes que pueden grabarse o verse se tiene en cuenta el cambio de "Memory Stick Duo" segtin sea necesario.

Tenga en cuenta que es posible que el *mhnero* real sea menor que el indicado en la tabla en funci6n de las condiciones de uso.

- La capacidad de la batería disminuye con el uso y el paso del tiempo.
- El número de imágenes que se pueden grabar/ ver y la duración de la batería disminuyen en las condiciones siguientes:
	- La temperatura del entorno es baja.
	- El flash se utiliza frecuentemente.
	- *La* calmara ha sido encendida y apagada muchas veces.
	- $-$  El zoom es utilizado frecuentemente.
	- $-$  El brillo de la luz de fondo de la pantalla LCD está ajustado en un nivel alto.
	- [Modo AFI estai ajustado en [Monitor].
	- [SteadyShot] está ajustado en [Continuo].
	- La batería tiene poca potencia.
	- [Detección de cara] está ajustado en [Activar].

#### **Cuando se toman imagenes** fijas

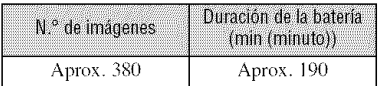

- Tomando imfigenes en las siguienles situaciones:
	- [Modo AF] está ajustado en [Sencillo].
	- [SteadyShot] está ajustado en [Tomando].
	- Tomando una imagen cada 30 s (segundo).
	- $-$  Se cambia el zoom alternativamente entre los extremos W y T.
	- El flash destella una de cada dos veces.
	- La alimentaci6n se acfiva y desactiva una de cada diez veces.

• El método de medición está basado en la norma CIPA.

(CIPA: Camera & **Imaging** Producls Association)

• El número de imágenes y la vida útil de la batería no cambian, independientemente del tamaño de la imagen.

#### **Cuando se ven imagenes fijas**

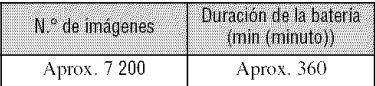

• Visualización de imágenes individuales en orden a imervalos de unos Ires s (segundo)

#### \_Cuando **se filman peliculas**

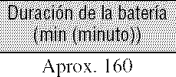

• Toma de películas continua con un tamaño de imagen de [320]

#### N\_mer0 **de imfigenes**fijas **y tiemp0 de graba¢i6nde** peliculas

El número de imágenes fijas y el tiempo disponible para grabar las películas pueden variar en función de las condiciones de la toma y/o del soporte de grabación utilizado.

• Se puede seleccionar el tamaño de imagen utilizado para tomar imágenes en el menú (página 17, 18).

#### **Nt\_mero aproximado de imfigenes fijas**

(Unidades: imágenes)

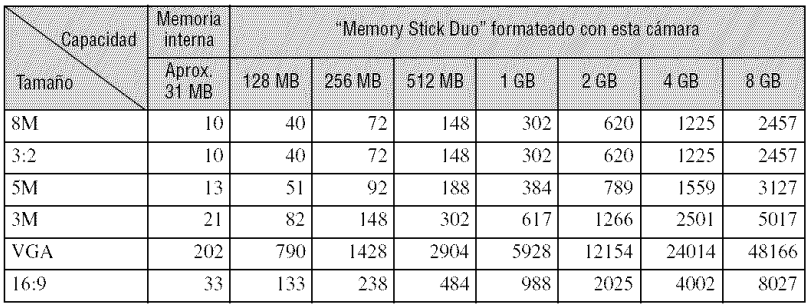

• El número de imágenes indicado corresponde a cuando [Modo Grabación] está ajustado en [Normal].

• Cuando el mhnero de imfigenes rcslantes que pueden tomarse es superior a 9.999, aparece el indicador ">9999".

• Cuando se reproduzcan en esta cámara imágenes grabadas utilizando modelos Sony anteriores, la indicación podrá variar del tamaño de imagen real.

#### \_Tiempo **aproximado de grabacibn de peliculas**

(Unidades:  $h$  (hora): min (minuto): s (segundo))

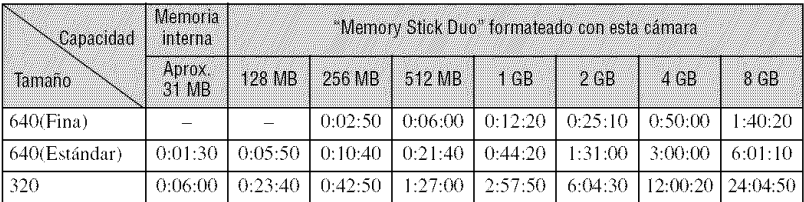

• Las películas con el tamaño ajustado en [640(Fina)] sólo pueden grabarse en un "Memory Stick PRO Duo".

• El tamafio de un archivo de pelicula se limita a aproximadameme 2 GB. La grabación de películas se detiene automáticamente cuando el tamaño del archivo de película alcanza aproximadamente los 2 GB.

• Esta cfimara no es compalible con la grabacidn ni la reproducci6n de pelfculas en lormato HD **(alia** definición).

### **Solución de problemas**

Si tiene algún problema con la cámara, intente primero las siguientes soluciones.

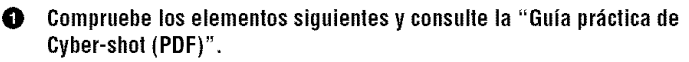

Si aparece un código como "C/E: $\square \square$ : $\square \square$ " en la pantalla, consulte la "Guía práctica de Cyber-shot".

#### O **Extraiga la bateria, vnelva a insertarla despu\_s de** nn **minnto aproximadamente y conecte la alimentaci0n.**

O **Inicialice Ins ajustes (p\_igina 16).**

#### O Consnlte **con el distribnidor de** Sony **o** con **la oficina de servicio local antorizada de Sony.**

Le rogamos que entienda que usted da su consentimiento a que el contenido de la memoria interna, incluidos los archivos de música, pueda ser comprobado cuando envía la cámara para repararla.

#### **Batería y alimentación**

#### **No es posible instalar la bateria.**

• Para instalar la batería correctamente, utilice la punta de la batería para empujar la palanca de extracción de ésta (página 7).

#### **No es posible encender la c\_mara.**

- Es posible que la cámara tarde unos instantes en encenderse después de haber instalado la baterfa.
- Instale la batería correctamente (página 7).
- La batería está descargada. Instale una batería cargada (página 6).
- La batería está descargada. Reemplácela por una nueva.
- Utilice una de las baterfas recomendadas (p\_igina5).

#### **La alimentaci6n se desconecta de repente.**

- Si no utiliza la cámara durante unos tres min *(minuto)* mientras está conectada la alimentación, la cámara se apaga automáticamente para evitar que la batería se descargue. Encienda la cámara de nuevo (página 9).
- La batería está agotada. Reemplácela por una nueva.

 $\vert$ 

#### **El indicador de bateria restante es incorrecto.**

- Este fenómeno ocurre cuando utiliza la cámara en un lugar muy cálido o muy frío.
- **•** La carga de bateria restante que se indica difiere de la actual Descargue la baterfa totalmente y vuelva a cargarla para corregir la indicación.
- La batería está descargada. Instale la batería cargada (página 6).
- La batería está descargada. Reemplácela por una nueva.

#### **No se puede cargar la bateria**

• No se puede cargar la batería con el adaptador de ca (no suministrado).

#### Toma de imágenes fijas/películas

#### La cámara no puede grabar imágenes.

- Compruebe la capacidad libre de la memoria interna o el "Memory Stick Duo" *(página 24)*. Si están llenos, tome una de las siguientes medidas:
	- Borre las imágenes innecesarias (página 12).
	- Cambie el "Memory Stick Duo".
- Está utilizando el "Memory Stick Duo" con el conmutador de protección contra escritura ajustado en la posición LOCK. Ajuste el conmutador en la posición de grabación.
- No es posible grabar imfigenes mientras se carga el flash
- Seleccione un modo de toma de imágenes distinto de [**EE**] Modo película] en la pantalla HOME al tomar imágenes fijas.
- Seleccione [ $\Box$ ] Modo película] en la pantalla HOME al grabar películas.
- El tamaño de imagen está ajustado en [640(Fina)] cuando está grabando películas. Realice uno de los procedimientos siguientes:
	- $-$  Ajuste el tamaño de imagen en uno distinto de [640(Fina)].
- Inserte un "Memory Stick PRO Duo".

#### **No se pueden introducir fechas en las im\_igenes.**

• Esta cámara no permite superponer fechas sobre las imágenes. Para imprimir o guardar imágenes con la fecha incluida, utilice "Picture Motion Browser".

#### **Aparecen rayas verticales al tomar un motivo muy brillante.**

• La imagen resulta borrosa y aparecen rayas blancas, negras, rojas o púrpura. Este fenómeno no es un fallo de funcionamiento.

#### Visualización de imágenes

#### **La cfimara no puede reproducir imfigenes.**

- Pulse  $\blacktriangleright$  (reproducción) (página 12).
- **•** El hombre de la carpeta o del archivo ha sido modificado en el ordenador.
- **•** Si se ha procesado un archivo de imagen con un ordenador o si se ha grabado el archivo de imagen con un modelo distinto al de la cámara, la reproducción en esta cámara no está garantizada.
- *La* cfimara se encuentra en el modo USB. Elimine la conexi6n USB.

### **Precauciones**

#### **No utilice/almacene la camara en los siguientes lugares**

• En lugares extremadamente calurosos, fríos o húmedos.

En lugares tales como en un automóvil estacionado bajo el sol, es posible que el cuerpo de la cámara se deforme, lo que podría provocar un fallo de funcionamiento.

- Baio la luz solar directa o cerca de una estufa. El cuerpo de la cámara puede decolorarse o deformarse y esto puede ocasionar un fallo de funcionamiento.
- En un hlgar expuesto a vibraci6n basculante.
- Cerca de un lugar magnético intenso.
- En lugares arenosos o polvorientos.

Procure que no entre arena o polvo en la cámara. Esto podría ocasionar un fallo de funcionamiento en la cámara que, en algunos casos, no podrfa repararse.

#### **Aoaroa** dol **Iransporlo**

No se siente con la cámara en el bolsillo posterior de los pantalones o la falda, ya que podría causar un fallo de funcionamiento o daños en ésta.

#### \_**Acerca de la limpieza**

#### **Limpieza de la pantalla LCD**

Limpie la superficie de la pantalla con un kit de limpieza para pantallas LCD (no suministrado) para eliminar huellas dactilares, polvo, etc.

#### **Limpieza del objetivo**

Limpie el objetivo con un paño suave para eliminar huellas dactilares, polvo, etc.

#### **Limpieza de la superficie de la camara**

Limpie la superficie de la cámara con un paño suave ligeramente humedecido con agua y, a continuación, pásele un paño seco. No utilice los elementos siguientes, ya que podrfan dafiar el acabado o la caja.

- Productos químicos tales como diluyente, bencina, alcohol, paños desechables, repelente de insectos, bronceador con filtro solar, insecticida, etc.
- No toque la cámara con las sustancias anteriores en la mano.
- No deje la cámara en contacto con objetos de goma o vinilo durante un tiempo prolongado.

#### **Acerca de la temperatura de funcionamiento**

La cámara ha sido diseñada para utilizarse con lemper\_mlras de entre 0 *°C* y 40 *°C* No se recomienda tomar imágenes en lugares extremadamente fríos o calurosos que excedan este rango.

#### **Acerca de la condensacidn de humedad**

Si se traslada la cámara directamente de un lugar frío a uno cálido, es posible que se condense humedad en el interior o el exterior de la cámara. Esta condensación de humedad podría ocasionar un lallo de flmcionamiento en la cfimara.

#### **Si se produce condensacidn de humedad**

Apague la cámara y espere una hora aproximadamente hasta que la humedad se evapore. Tenga en cuenta que si intenta tomar imágenes cuando aún quede humedad en el interior del objetivo, no podrá grabar imágenes claras,

#### **Acerca de la bateria interna recargable de reserva**

Esta cámara tiene una batería interna recargable para mantener la fecha y la hora, así como otros aiustes independientemente de si la alimentación está conectada o desconectada,

Esta batería recargable se carga continuamente siempre que está utilizando la cámara. Sin embargo, si utiliza la cámara solamente durante períodos cortos, ésta se descargará gradualmente, y si no la utiliza en absoluto durante un mes, se descargará completamente. En este caso, asegúrese de cargar la batería recargable antes de utilizar la cámara.

Sin embargo, aunque la batería recargable no esté cargada, podrá utilizar la cámara siempre y cuando no grabe la fecha y la hora.

#### **Metodo de carga de la bateria interna recargable de reserva**

Inserte la batería cargada en la cámara, y después deje la cámara durante 24 h (hora) o más con la alimentación desconectada.

### **Especificaciones**

#### **Camera**

#### **[Sistema]**

Dispositivo de imagen: CCD de color de 7,18 mm  $(tipo$   $1/2,5)$ , filtro de color primario Número total de píxeles de la cámara:

Aprox. 8 286 000 píxeles Número efectivo de píxeles de la cámara: Aprox. 8 083 000 píxeles

Objetivo: O\_ietivo zoom 3× Carl Zeiss Vario-Tessar f =  $6,33 - 19,0$  mm (38 - 144 mm) cuando se convierte en una cámara fija de  $35$  mm)  $F3,5 - 4,3$ 

Control de exposición: Exposición automática, selección de escenas (9 modos)

Balance del blanco: Automático, luz diurna, nublado, fluorescente 1, fluorescente 2, fluorescente 3, incandescente, flash

*Pormato* de archivo (compatible con DCF): Imágenes fijas: Exif Ver. 2.21 compatible con JPEG, compatible con DPOF Películas: compatible con MPEG1 **(monoaural)**

Soporte de grabación: Memoria interna (aprox. 31 MB), "Memory Stick Duo"

Flash: Alcance del flash (lSO ([ndice de exposición recomendado) ajustado en Automático): aprox, de  $0,1$  a  $3,0$  m  $(W)/$ aprox, de 0,25 a 2,5 m (T)

#### **[Conectoresdeentraday salida]**

Conector múltiple: Salida de vídeo Salida de audio (monoaural) Comunicacidn USB Comunicacidn USB: Hi-Speed USB (compatible con USB 2.0)

#### **[Pantalla**LeD]

Panel LCD: 6,2 cm (tipo 2,5), unidad TFT Número total de puntos: 230 400 (960×240) puntos

#### **[AlimentaciOn, general]**

Alimentación: Baterfa recargable NP-BG1,3,6 V Adaptador de ca AC-LS5K *(no* suminisnado), 4,2 V Consumo de energía (durante la toma de imágenes): 1,0 W Temperatura de funcionamiento: De 0 a 40 °C Temperatura de almacenamiento: De -20 a +60 °C Dimensiones: 89,7×55,7×22,8 mm (An/Al/Prf, sin incluir partes salientes) Peso: Aprox. 159 g (incluida la batería NP-BG1 y la correa para la muñeca, etc.)

Micrófono: Monoaural

- Altavoz: Monoaural
- Exif Print: Compatible

PRINT Image Matching III: Compatible PictBridge: Compatible

#### **Cargador de la bateria BC-CSG/ BC-CSGB/BC-CSGC**

Requisitos de alimentación: ca de 100 V a 240 V, 50/60 Hz, 2 W (BC-CSG/BC-CSGC)/2,6 W (BC-CSGB)

Tensión de salida: cc 4,2 V, 0,25 A Temperatura de funcionamiento: De 0 a 40 °C Temperatura de almacenamiento: De -20 a +60 °C Dimensiones: Aprox. 62×24×91 mm (An/Al/Prf) Peso: Aprox. 75 g

#### **Bateria recargable NP-BG1**

Batería utilizada: Batería de jones de litio Tensión máxima: cc 4.2 V Tensidn nominal: cc 3,6 V Capacidad: 3,4 Wh (960 mAh)

El diseño y las especificaciones están sujetos a cambios sin prcvio aviso,

#### **Marcas comerciales**

- Cyber-shot es una marca comercial de Sony Corporation.
- "Memory Stick",  $\sum_{\text{reconverse}}$  "Memory Stick PRO", **MEMORY STICK PRO, "Memory Stick Duo", MEMORY 5TIEK DUD.** "Memory Stick PRO Duo", **MEMORY STIEK PRO DUO**, "Memory Stick Micro", "MagicGate" y **MAGICGATE** son marcas comerciales de Sony Corporation.
- **•** Microsoft, Windows y DirectX son marcas comerciales o marcas comerciales registradas de Microsoft Corporation en los Estados Unidos y/ o en otros países.
- Macintosh, Mac OS, iMac, iBook. PowerBook, Power Mac y eMac son marcas comerciales o marcas comcrciales registradas de Apple Computer, Inc.
- Intel, MMX y Pentium son marcas comerciales o marcas comerciales registradas de Intel Corporation.
- Google es una marca comercial registrada de Google Inc.
- Además, los nombres de sistemas y productos utilizados en este manual son, en general, marcas comerciales o marcas comerciales registradas de sus respectivos progranmdores o fabricantes. Sin embargo, las marcas  $TM$  o  $\otimes$  no se utilizan en todos los casos en este manual.

**Barca** 

Additional information on this product and answers to frequently asked questions can be found at our Customer Support Website.

En la página Web de atención al cliente puede encontrar informaci6n adicional sobre este producto y respuesta a las preguntas hechas con más frecuencia.

#### http://www.sony.net/

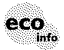

Printed on 70% **or** more recycled **paper** using VOC (Volatile Organic Compound)-free vegetable **oil** based ink.

> Impreso en papel 70% o más reciclado utilizando tinta hecha con aceite vegetal exento de compuesto orgánico volátil (COV).

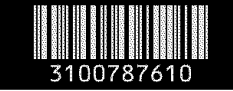